# **CS: Local Configuration Guide - Academic Structure**

The Academic Structure Configuration Guide explains necessary tables needed to setup an institution in the PeopleSoft system. The order of the configuration tables presented in this document adheres to the table setup sequence required to successfully set up all tables. However, some set up items related to other Campus Solutions modules will be documented within that module's configuration guide and therefore will not appear in this document.

Your Academic Structure must be clearly defined before implementing other Campus Solutions: Campus Community, Admissions, Student Records, Academic Advisement, Financial Aid and Student Financials. All other modules are dependent on the basic structure set up for your institution.

In general, the CS 9.2 Configuration Guides should be setup in the following order:

- Academic Structure
- Campus Community

The guide listed in bold is the guide you are working on now. This guide contains a brief description of any issues and /or recommended approaches for the table setups. Tables that are configured and maintained outside the CS pillar may be contained in this document if they support the configuration of Academic Structure. Actual values associated with those non-CS supporting tables will be found in the appropriate configuration guide in the other pillar(s). In addition to this documentation, please refer to the appropriate sections in PeopleBooks for additional details for configuring and maintaining the CS product.

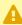

A It is critical to design Academic Structure with the active participation of such modules as, for example, Academic Advisement, which is wholly dependent upon successful Academic Structure configuration. Due to Academic Structure being the foundation for course catalogs, class schedules, grading, awarding of financial aid, billing of students, using student/faculty Self Service, producing the degree audit, and reporting, it is important to include all other modules. We have attempted to indicate those modules that should be consulted in configuration throughout this guide.

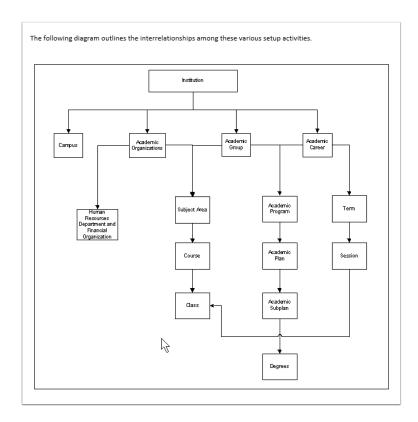

# **Tables Contained Within This Process**

The tables in the chart below are configured using this guide. The chart below is being provided as a quick reference for listing the contents of the guide, as well as defining table ownership.

| Table Name (PS<br>Name) | Text Name<br>(Descriptive)        | Owner           |
|-------------------------|-----------------------------------|-----------------|
| SETID_TBL               | Table Set ID                      | Campus<br>(REQ) |
| ESTAB_TBL               | Establishment<br>Table            | нсм             |
| ESTAB_PHONE             | Establishment<br>Phone            | нсм             |
| DEPT_TBL                | Department<br>Table               | нсм             |
| LOCATION_TBL            | Location<br>Address               | Campus<br>(REQ) |
| HEGIS_CODE_TBL          | HEGIS Code<br>Table               | Campus          |
| CIP_CODE_TBL            | CIP Code Table                    | Campus<br>(REQ) |
| GRADE_CAT_TBL           | Grade<br>Category Table           | Campus<br>(REQ) |
| GRADE_CAT_DTL           | Grade<br>Category<br>Detail Table | Campus<br>(REQ) |
| HOLIDAY_TBL             | Holiday Table                     | нсм             |
| CAMPUS_TBL              | Campus Table                      | Campus<br>(REQ) |
| GRADESCHEME_TBL         | Grading<br>Scheme Table           | Campus<br>(REQ) |
| GRADE_BASIS_TBL         | Grading Basis<br>Table            | Campus<br>(REQ) |
| GRADE_TBL               | Grade Table                       | Campus<br>(REQ) |
| CAMPUS_TBL              | Campus Table                      | Campus<br>(REQ) |

| Table Name (PS<br>Name) | Text Name<br>(Descriptive)                                | Owner           |
|-------------------------|-----------------------------------------------------------|-----------------|
| INSTITUTION_TBL         | Academic<br>Institution<br>Table                          | Campus<br>(REQ) |
| INSTALLATION_SA         | Installation SA<br>Table                                  | Campus<br>(REQ) |
| ACAD_ORG_TBL            | Academic<br>Organization<br>Table                         | Campus<br>(REQ) |
| ACAD_ORG_FS_OWN         | Academic<br>Organization<br>Financial<br>Systems<br>Owner | Campus<br>(REQ) |
| ACAD_ORG_HR_OWN         | Academic<br>Organization<br>Human<br>Resources<br>Owner   | Campus<br>(REQ) |
| SUBJECT_TBL             | Academic<br>Subject Table                                 | Campus<br>(REQ) |
| SUBJ_OWNER_TBL          | Subject Owner<br>Table                                    | Campus<br>(REQ) |
| SUBJ_COMPONENT          | Subject<br>Workload<br>Component                          | Campus<br>(REQ) |
| TERM_TYPE_TBL           | Term Type<br>Table                                        | Campus<br>(REQ) |
| UNIT_CONVR_TBL          | Unit<br>Conversion<br>Table                               | Campus<br>(REQ) |
| HOLIDAY_TBL             | Holiday<br>Schedule Table                                 | нсм             |
| HOLIDAY_DATE            | Holiday Date<br>Table                                     | НСМ             |

| Table Name (PS<br>Name) | Text Name<br>(Descriptive)             | Owner           |
|-------------------------|----------------------------------------|-----------------|
| ACAD_CAR_TBL            | Academic<br>Career Table               | Campus<br>(REQ) |
| ACAD_CAR_PTRS           | Academic<br>Career<br>Pointers         | Campus<br>(REQ) |
| ACAD_GROUP_TBL          | Academic<br>Group Tables               | Campus<br>(REQ) |
| CATLG_CAR_TBL           | Academic<br>Career Levels              | Campus<br>(REQ) |
| STND_MTGPAT_TBL         | Standard<br>Meeting<br>Patterns        | Campus<br>(REQ) |
| CAR_PTR_EXC             | Career Pointer Exceptions              | Campus<br>(REQ) |
| CAR_PTR_EXC_DTL         | Career Pointer<br>Exceptions<br>Detail | Campus<br>(REQ) |
| GB_EXC_MAP              | Grade Basis<br>Exception Map           | Campus<br>(REQ) |
| GB_EXC_MAP_DTL          | Grade Basis<br>Exception Map<br>Detail | Campus<br>(REQ) |
| DEGREE_TBL              | Degree Table                           | Campus<br>(REQ) |
| TERM_VAL_TBL            | Term Values<br>Table                   | Campus<br>(REQ) |
| TERM_TBL                | Term Table                             | Campus<br>(REQ) |
| SESSION_TBL             | Session Table                          | Campus<br>(REQ) |
| TIME_PERIOD_TBL         | Time Period<br>Table                   | Campus<br>(REQ) |

| Table Name (PS<br>Name) | Text Name<br>(Descriptive)            | Owner           |
|-------------------------|---------------------------------------|-----------------|
| SESS_TIME_PEROD         | Session Time<br>Period                | Campus<br>(REQ) |
| ACAD_CAL_TABLE          | Academic<br>Calendar Table            | Campus<br>(REQ) |
| ACAD_CALTRM_TBL         | Academic<br>Calendar Term<br>Table    | Campus<br>(REQ) |
| ACAD_CALSES_TBL         | Academic<br>Calendar<br>Session Table | Campus<br>(REQ) |
| LVL_LD_RULE_TBL         | Level Load<br>Rules Table             | Campus<br>(REQ) |
| ACAD_LEVEL_TBL          | Academic<br>Level Table               | Campus<br>(REQ) |
| ACAD_LOAD_TBL           | Academic<br>Load Table                | Campus<br>(REQ) |
| ACAD_LOAD2_TBL          | Statistics<br>Period Load<br>Table    | Campus<br>(REQ) |
| STUDY_FIELD_TBL         | Field of Study<br>Table               | Campus<br>(REQ) |
| ACAD_PROG_TBL           | Academic<br>Program Table             | Campus<br>(REQ) |
| ACAD_PROG_OWNER         | Academic<br>Program<br>Owner          | Campus<br>(REQ) |
| HOME_CAMPUS_TBL         | Home Campus<br>Table                  | Campus<br>(REQ) |
| ENRL_LIMITS_TBL         | Enrollment<br>Limits Table            | Campus<br>(REQ) |

| Table Name (PS<br>Name) | Text Name<br>(Descriptive)            | Owner           |
|-------------------------|---------------------------------------|-----------------|
| SESSN_ENRLIMTBL         | Session<br>Enrollment<br>Limits Table | Campus<br>(REQ) |
| ACAD_PLAN_TBL           | Academic Plan<br>Table                | Campus<br>(REQ) |
| ACAD_PLAN_OWNER         | Academic Plan<br>Owner                | Campus<br>(REQ) |
| ACAD_SUBPLN_TBL         | Academic<br>SubPlan Table             | Campus<br>(REQ) |
| ENRL_RSN_TBL            | Enrollment<br>Reason Table            | Campus<br>(REQ) |
| ROOM_CHRSTC_TBL         | Room<br>Characteristics<br>Table      | Campus<br>(REQ) |
| BLDG_TBL                | Building Table                        | Campus<br>(REQ) |
| FACILITY_TBL            | Facility Table                        | Campus<br>(REQ) |
| FACILITY_CMPNT          | Facility<br>Component                 | Campus<br>(REQ) |
| FACILITY_CHRSTC         | Facility<br>Characteristics           | Campus<br>(REQ) |

# List of Translate Tables Important to Academic Structure

Following are the crucial translate tables that you will need to examine as you are setting up your Academic Structure.

| Translate Table | Pre-<br>requisite<br>to                                            |
|-----------------|--------------------------------------------------------------------|
| GRADING_BASIS   | Creating the Grading Scheme Table which contains Grading Bases     |
| ACAD_CAREER     | Creating Academic Careers in the Academic Career Table component   |
| EDUCATION_LVL   | Creating Levels to attach in the Degree Table component            |
| TERM_TYPE       | Creating Academic Careers in the Academic Career Table component   |
| TERM_CATEGORY   | Creating<br>terms in<br>the Term/<br>Session<br>Table<br>component |

| Translate Table  | Pre-<br>requisite<br>to                                                     |
|------------------|-----------------------------------------------------------------------------|
| SESSION_CODE     | Creating sessions in the Term/ Session Table component                      |
| TIME_PERIOD      | Creating time periods in the Term/ Session/ Table component                 |
| ACADEMIC_LEVEL   | Creating<br>level rules<br>in the<br>Level/Load<br>Rules Table<br>component |
| ACADEMIC_LOAD    | Creating<br>load rules<br>in the<br>Level/Load<br>Rules Table<br>component  |
| ACAD_PLAN_TYPE   | Creating academic plans in the Academic Plan Table component                |
| ACAD_SUBPLN_TYPE | Creating<br>academic<br>subplans in<br>the<br>Academic<br>SubPlan           |

| Table component  Creating facilities (rooms) in the Facilities Table         |
|------------------------------------------------------------------------------|
| facilities (rooms) in the Facilities                                         |
| component                                                                    |
| Creating enrollment action reasons in the Enrollment Action Reason component |

## **Tableset IDs**

Define TableSet ID.

Five characters are required for the TableSet code value.

One TableSet ID will be created for each of the 34 Institutions.

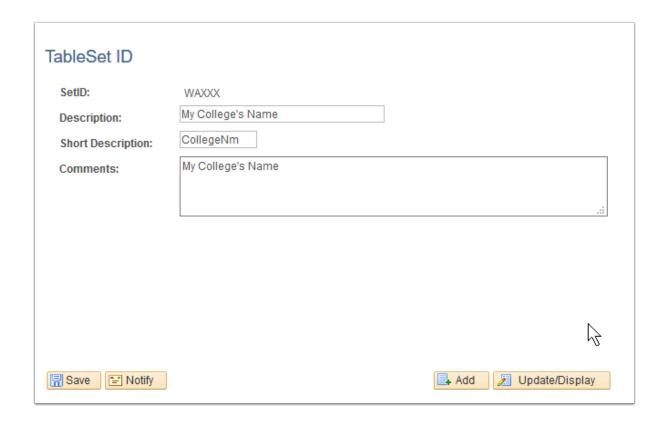

**Navigation:** PeopleTools > Utilities > Administration > TableSet IDs

Security (being added by Security Team): ZD SACR Academ Struct Config

Menu: UTILITIES

Component: SETID\_TABLE

Page: SETID\_TABLE
Action: A/UD

## **Business Unit**

Define Business Unit.

At least one Business Unit will be created for each of the 34 Institutions.

Business Unit values will be provided by the Finance Pillar and Institution specific values will be documented in the local Finance configuration and decision guide.

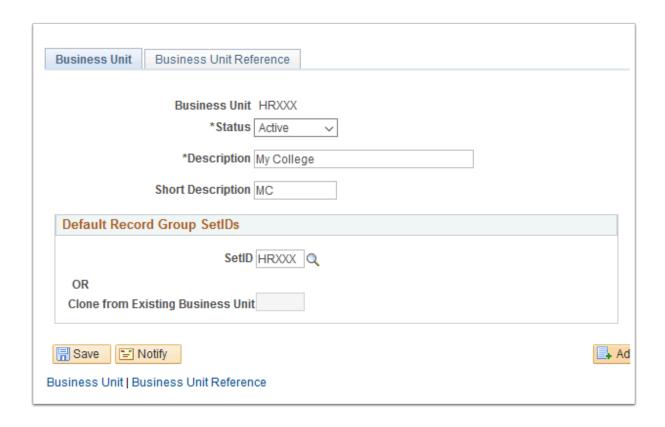

Navigation: Set Up Common Objects > Foundation Tables > Organization > Business Unit

**Security:** ZD SACR SF All Config

Menu: SETUP\_HRMS

**Component:** HR\_BUSINESS\_UNIT

Page: Business Unit

**Action:** A/UD

## **Business Unit Reference**

Define Business Unit Reference.

At least one Business Unit will be created for each of the 34 Institutions.

Business Unit values will be provided by the Finance Pillar and Institution specific values will be documented the local Finance configuration and decision guide.

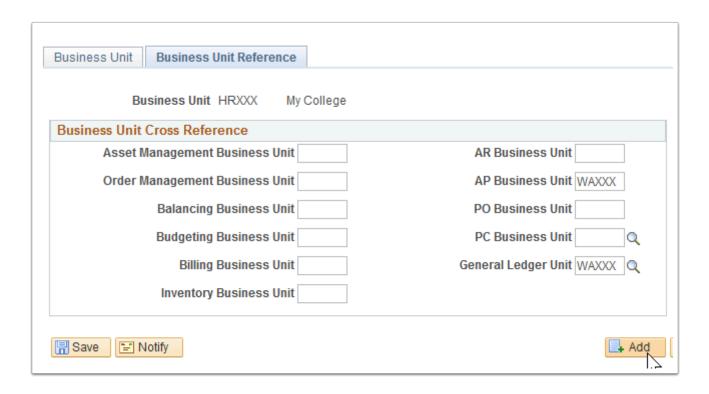

**Navigation:** Set Up Common Objects > Foundation Tables > Organization > Business Unit (Reference tab)

**Security:** ZD SACR SF All Config

**Menu:** SETUP\_HRMS

**Component:** HR\_BUSINESS\_UNIT **Page:** Business Unit Reference

Action: A/UD

## SF Business Unit

Define basic business rules for each Business Unit.

At least one value will be created for each of the 34 Institutions.

Business Unit values are documented in the Student Financials configuration and decision guide.

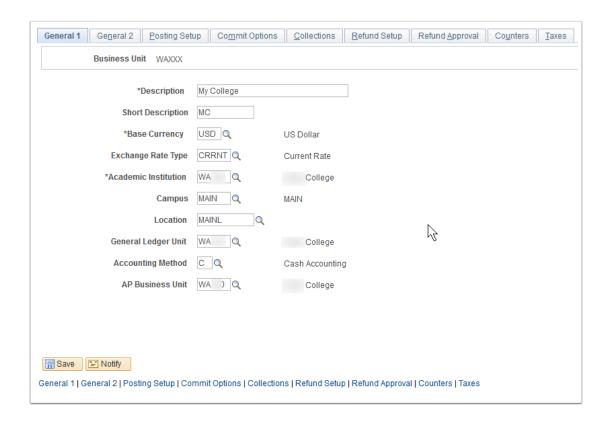

Navigation: Set Up SACR > Product Related > Student Financials > SF Business Unit

**Security:** ZD SACR SF All Config

Menu: DEFINE\_STUDENT\_FINANCIALS

Component: BUSINESS\_UNIT\_SF

Page: BUS\_UNIT\_TBL\_SF
Action: A/UD/DA/C

## **Transaction**

Used to set the regulatory regions that are available to use in the HR system.

Security - Look for the security table of REGIONAL TRANSACTIONS if your regions are not displaying.

At least one value will be created for each of the 34 Institutions. Values are provided by the HCM Pillar.

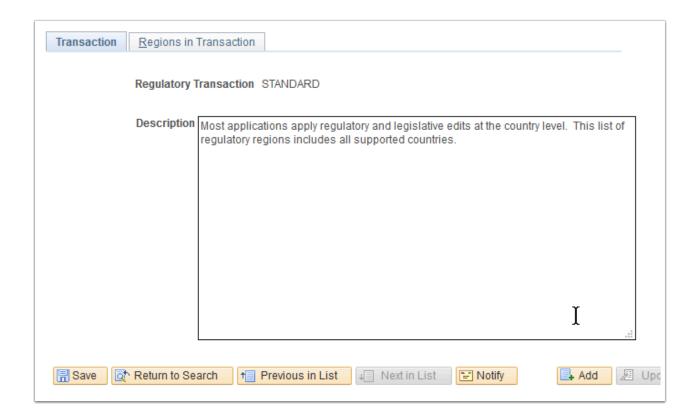

**Navigation:** Set Up Common Objects > Install > Regional Transactions *choose standard* 

**Security:** ZD SACR SF All Config

Menu: SETUP\_HRMS

Component: REG\_TRX\_REGION

Page: Transactions

Action: A/UD

## Regions in Transaction

Used to set the regulatory regions that are available to use in the HR system.

Set this Value to only include USA.

Values are provided by the HCM Pillar and will be included in the local HCM configuration and decision guide.

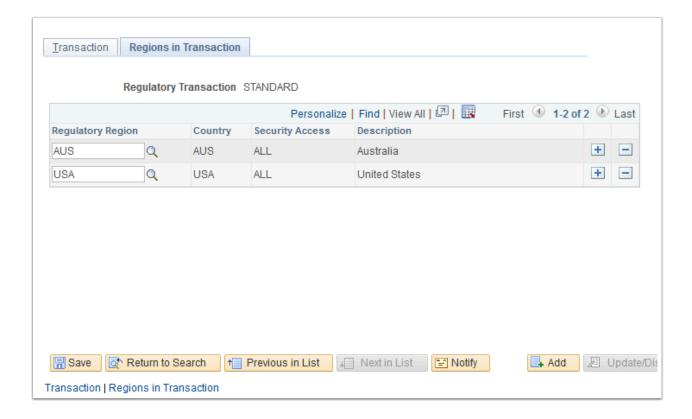

**Navigation: S**et Up Common Objects > Install > Regional Transactions (*choose "STANDARD"* > *Regions in Transaction tab*)

Security: ZD SACR SF All Config

Menu: SETUP\_HRMS

**Component:** REG\_TRX\_REGION **Page:** Regions in Transactions

Action: A/UD

## **Establishment Address**

Define an establishment, address, and phone numbers.

One Establishment ID is required for each Institution.

This table is shared with the HCM Pillar and values are provided by the HCM Pillar.

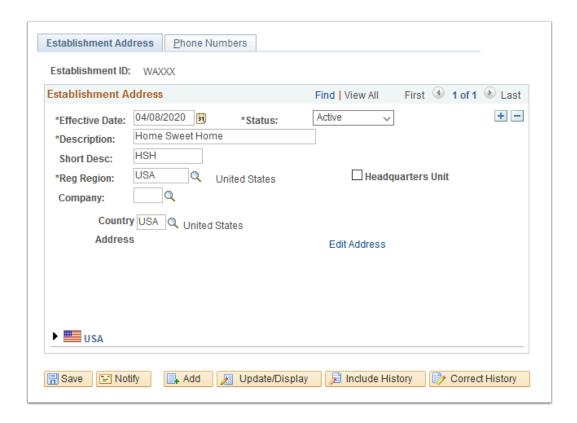

**Navigation:** Set Up Common Objects > Foundation Tables > Organization > Establishment > Search Establishment Address

Security: ZD SACR Academ Struct Config

Menu: SETUP\_HRMS

**Component:** ESTABLISHMENT\_DATA

Page: Establishment Address

Action: A/UD/DA/C

#### **Phone Numbers**

Enter the establishment's telephone, fax machine, and other related numbers.

The Main Phone Number to the Establishment/Institution will be entered in this page.

Values are provided by the HCM Pillar.

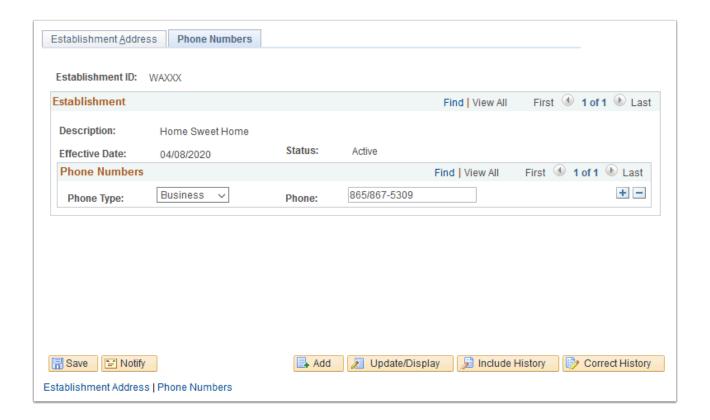

**Navigation:** Set Up Common Objects > Foundation Tables > Organization > Establishment >

Use Search or Add function

Security: ZD SACR Academ Struct Config

Menu: SETUP\_HRMS

**Component:** ESTABLISHMENT\_DATA

**Page:** Phone Numbers **Action:** A/UD/DA/C

## **Location Addresses**

Define physical locations in your organization.

Locations refer to sites at which the Institution conducts classes and are associated with a campus on the CS Campus Table. All colleges will be configured with a main location code "MAINL" and may configure additional local values. See the location configuration and decision guide for additional values.

Location values are also defined in the HCM Location Table page. See HCM guide for values.

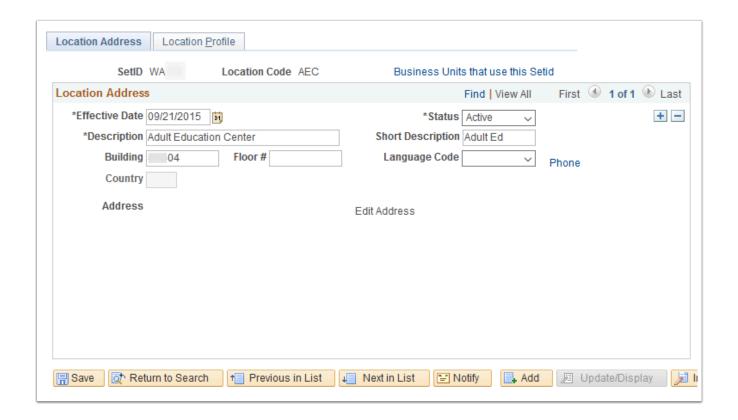

**Navigation:** Set Up Common Objects > Foundation Tables > Organization > Location *Use* 

Search or Add function

Security: ZZ SACR Academ Struct Config

Menu: SETUP\_HRMS

Component: LOCATION\_TABLE

**Page:** Location Address **Action:** A/UD/DA/C

## **Location Profile**

Used for HR Functionality.

N/A

Location profile data page is not required for use in CS and will not be configured for CS locations.

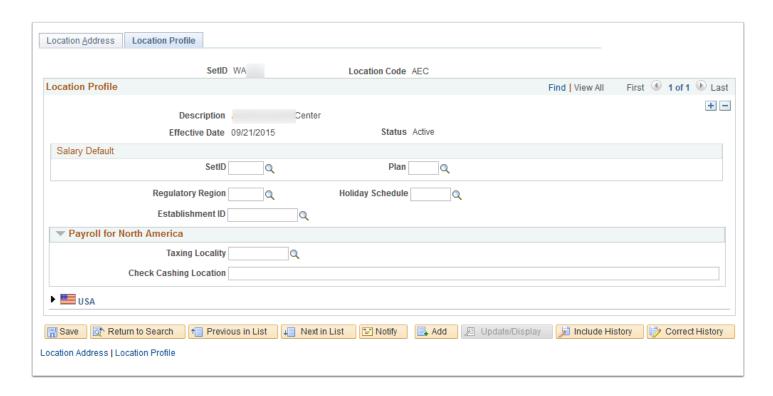

Navigation: Set Up Common Objects > Foundation Tables > Organization > Location Use

Search or Add function

**Security:** ZZ SACR Academ Struct Config

Menu: SETUP\_HRMS

Component: LOCATION\_TABLE

**Page:** Location Profile **Action:** A/UD/DA/C

## Department Profile

Define Departments, which are the business entities in your Institution.

The Department table is owned and maintained by the Financials and HCM Pillars. CS will coordinate with HCM to determine the departments in the Department table required for CS. See local HCM guide for values.

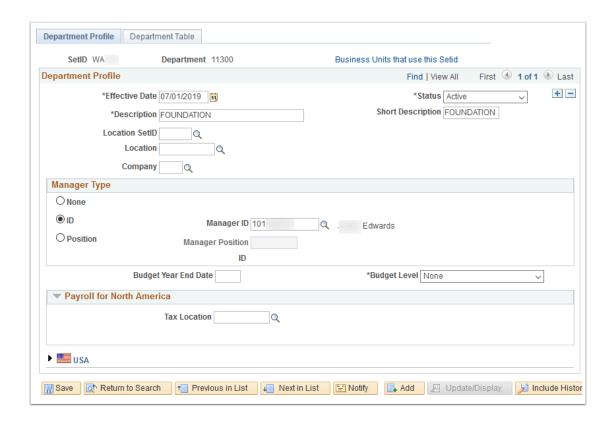

**Navigation:** Set Up Common Objects > Foundation Tables > Organization > Departments *Use Search or Add function* 

Security: ZD SACR Academ Struct Config

Menu: SETUP\_HRMS

**Component:** DEPARTMENT\_TABLE

Page: Department Profile

Action: A/UD/DA/C

## Commitment Accounting and EG

Used for HR Functionality.

Coordination with HCM is recommended to determine the information that should reside in this table. Values are provided by the HCM Pillar.

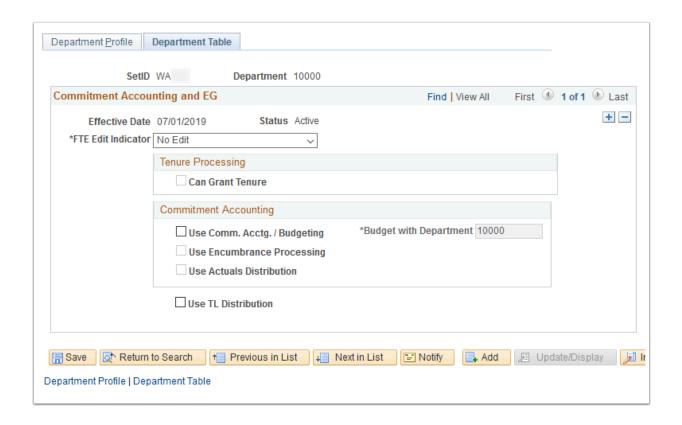

Navigation: Set Up Common Objects > Foundation Tables > Organization > Departments >

Comm. Acctg. And EG

Security: ZD SACR Academ Struct Config

Menu: SETUP\_HRMS

**Component:** DEPARTMENT\_TABLE

Page: Comm. Acctg. And EG

Action: A/UD/DA/C

## **Department Security Tree**

Define Departments, which are the business entities in your Institution. The Department Tree is owned by HR.

Department security tree is configured and maintained by HCM. Limited access must be given to assign Department values in the CS pillar.

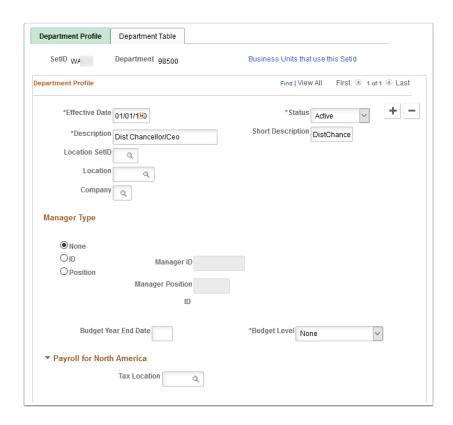

Navigation: Tree Manager > Tree Manager: click on the "pencil" icon from the Department

Tree

Security: ZD SACR Academ Struct Config

Menu: TREEMANAGER
Component: PSTREEMGR

Page: Tree Manager, Pstreemgrxfer

Action: A/C

# Set Up Department Security Tree to Permission Lists

Setup the Department Security for a Row Security Class using the Department Security Trees.

Department Security tree and permissions are defined and maintained by HCM.

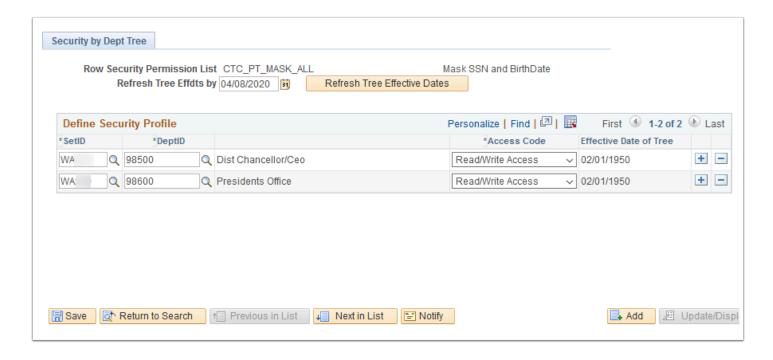

Navigation: Set Up Common Objects > Security > Core Row Level Security > Security by Dept

Tree

**Security:** ZD SACR Academ Struct Config

Menu: SETUP\_HRMS

**Component:** SCRTY\_DATA **Page:** Security by Dept Tree

Action: A/UD

# Refresh the Operator Security Join Table

Run a process to update the row level security on users after changes have been made to the permission list department security tree table.

This process is defined and maintained by HCM.

After the tree manager values have been set in place and the department security permission list table have been set up this process has to be scheduled to run in order for all user security to be updated.

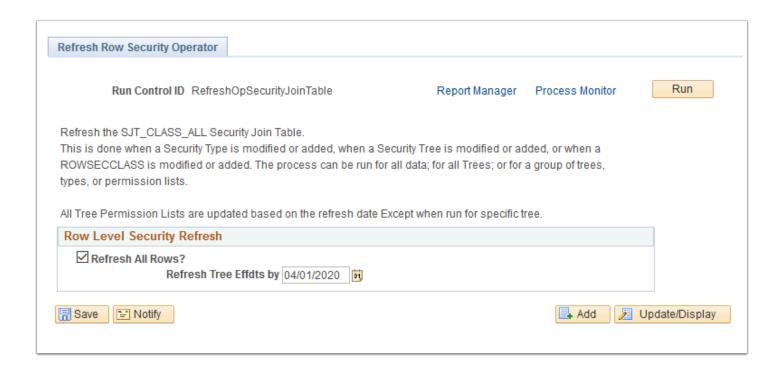

**Navigation:** Set Up Common Objects > Security > Core Row Level Security > Refresh

SJT\_CLASS\_ALL

Security: ZD SACR Academ Struct Config

Menu: SETUP HRMS

Component: SCRTY\_OPR\_RC

Page: Refresh Row Security Operator

**Action:** A/UD

## **Grade Category Table**

Establish new grade category prompt values that can be assigned in the Grading Scheme table and then used as field values for derived lists at the line item detail level when building academic advisement rules. On the Requirement Line Item Detail page, if the line detail type is DLST, then one of the List Recall Mode field values is Grade Category.

At this time, four Grade Categories will be created for each college. Additional local values may be created.

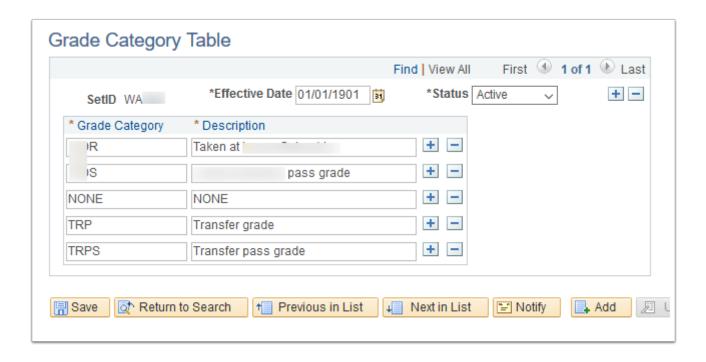

**Navigation:** Set Up SACR > Product Related > Student Records > Grading > Grade Category

Security: ZZ SACR Student Rec Config

Menu: DEFINE STUDENT ADMINISTRATION

**Component:** GRADE\_CATEGORY

**Page:** Grade Category **Action:** A/UD/DA/C

# **Grading Scheme Table**

Define all valid Grading Schemes, grading bases, and grades that have been used both historically and currently at your Institution.

A Grading Scheme defines a valid set of Grading Bases for an Institution. Grading Bases hold the grades the institution has used historically and those currently in use.

A Grading Scheme is linked to a SetID rather than to an Institution. All colleges will be configured with two Grading Schemes listed below. See local configuration values embedded below.

# ACA 1/1/1901 A Credit Grading Scheme CrGrd CON 1/1/1901 A Continuing Ed Grading Scheme Continuing

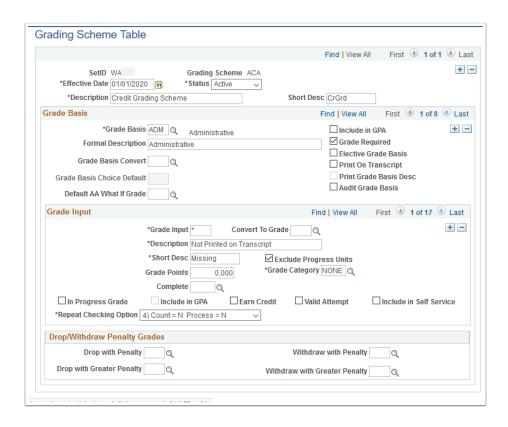

Navigation: Set Up SACR > Foundation Tables > Academic Structure > Grading Scheme Table

Security: ZD SACR Found Tbl Config Inq and ZD SACR Academ Struct Config

Menu: DEFINE STUDENT ADMINISTRATION

**Component:** GRADE\_SCHEME **Page:** Grading Scheme Table

Action: A/UD/DA/C

## Academic Institution 1

Create Academic Institution and define default and set up values for Academic Institutions.

Each college will have one unique Institution code. Each code begins with "WA" followed by the 3-digit college code.

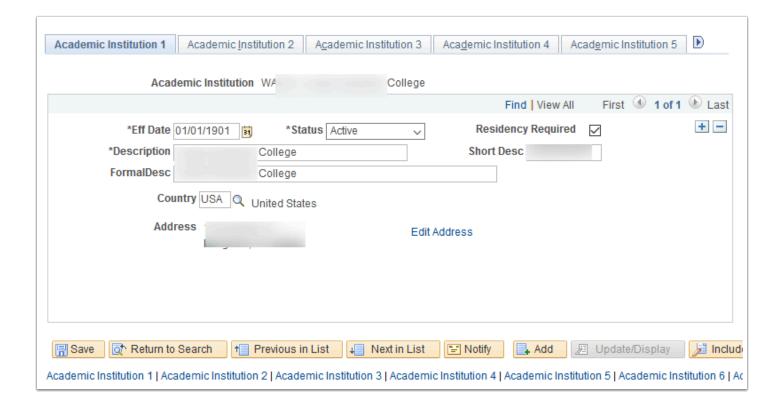

**Navigation:** Set Up SACR > Foundation Tables > Academic Structure > Academic Institution Table

Security: ZD SACR Found Tbl Config In and ZD SACR Academ Struct Config

Menu: DESIGN ACADEMIC STRUCTURE

**Component:** INSTITUTION\_TBL **Page:** Academic Institution 1

Action: A/UD/DA/C

## Academic Institution 2

Define default and set up values for academic Institutions.

The Transfer Grading scheme and basis listed are default values used for courses transferred in from an outside Institution. The Transfer Grading Scheme will be based on the grading scheme for the Academic Career. The Transfer Grading Basis will be the transfer grade basis = "TRN"

School Grading Basis is defaulted to "GRD".

SR Class Schedule Facility Conflict Checking will be selected for use.

Print National ID on Enrl. Ver will be unchecked the delivered Enrollment Verification will not be used.

#### Course defaults:

- · Campus is defaulted to "MAIN"
- Student Specific Permissions will be unchecked

- Auto Enroll from Wait List will be selected
- Enroll into Course Milestones will be unchecked

#### Course Cancellation defaults:

- Enrollment Action Reason will be "CANC" for cancelled
- Both Drop Related Components options will be selected

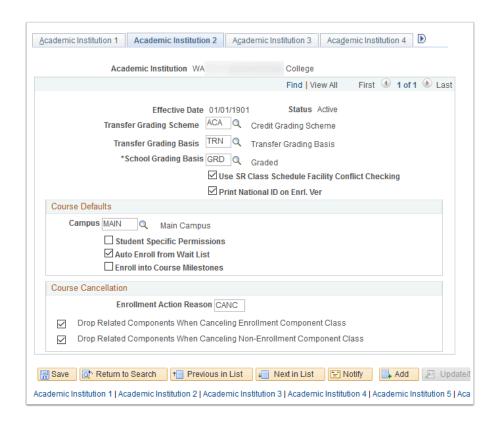

**Navigation:** Set Up SACR> Foundation Tables > Academic Structure > Academic Institution Table

Security: ZD SACR Found Tbl Config In and ZD SACR Academ Struct Config

Menu: DESIGN ACADEMIC STRUCTURE

**Component:** INSTITUTION\_TBL **Page:** Academic Institution 2

Action: A/UD/DA/C

## Academic Institution 3

Define default and set up values for Academic Institutions.

Class Meeting Attendance Type will be set to "MTG" class meeting.

Student Attribute for Cohort will be set to "CHRT" student cohort. An attribute value designating entry term will be added for each UGRD student with CHRT attribute.

This value is required for reporting.

#### **NSC Options**

- AGD Rule used to determine how the delivered NSC extract process calculates the Expected/Anticipated Graduation Date. This value will be set to Use Expected Grad Term
- Month Factor will be 24
- FICE Code will be populated with the appropriate values by Institution

LMS Options - Use the LMS Options group box to specify LMS file type default values and personal data extract parameters.

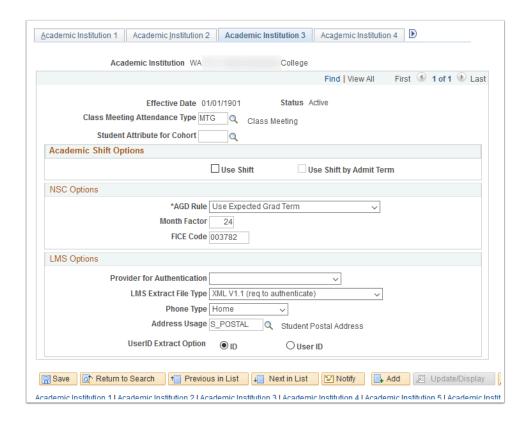

**Navigation:** Set Up SACR > Foundation Tables > Academic Structure > Academic Institution Table

Security: ZD SACR Found Tbl Config In and ZD SACR Academ Struct Config

Menu: DESIGN ACADEMIC STRUCTURE

**Component:** INSTITUTION\_TBL **Page:** Academic Institution 3

Action: A/UD/DA/C

#### **Academic Institution 4**

Use this page to activate Instructor Workload functionality and to establish high level limits, workload preferences, and default values for instructor workload at your Institution.

Workload values will be configured in collaboration with HCM.

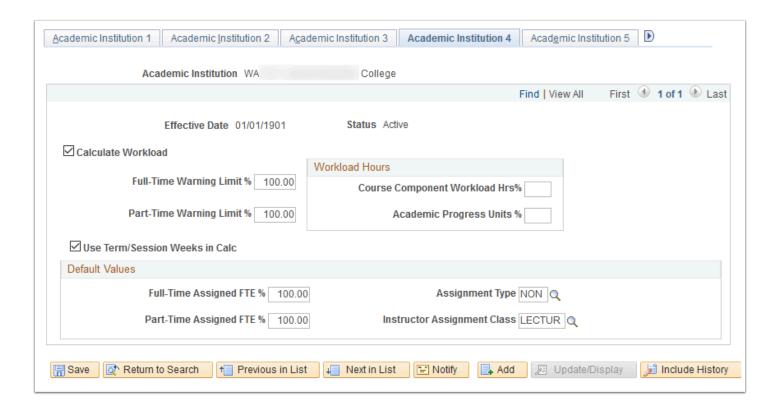

**Navigation:** Set Up SACR > Foundation Tables > Academic Structure > Academic Institution

Table

Security: ZD SACR Found Tbl Config In and ZD SACR Academ Struct Config

Menu: DESIGN ACADEMIC STRUCTURE

**Component:** INSTITUTION\_TBL **Page:** Academic Institution 4

Action: A/UD/DA/C

## Academic Institution 5

Define default and set up values for Academic Institutions.

Academic Program Option, Select Acad Prog During Enroll will be unselected.

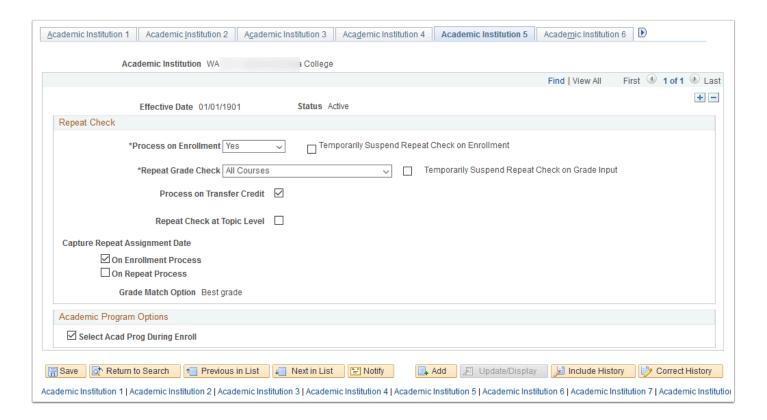

**Navigation:** Set Up SACR > Foundation Tables > Academic Structure > Academic Institution Table

Security: ZD SACR Found Tbl Config In and ZD SACR Academ Struct Config

Menu: DESIGN ACADEMIC STRUCTURE

**Component:** INSTITUTION\_TBL **Page:** Academic Institution 5

Action: A/UD/DA/C

## Academic Institution 6

Define default and set up values for Academic Institutions.

N/A - Not used for US institutions. No data will be entered here.

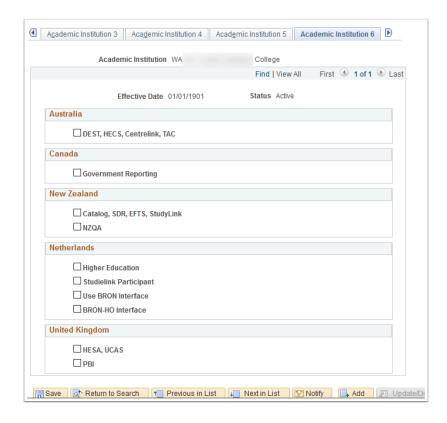

**Navigation:** Set Up SACR > Foundation Tables > Academic Structure > Academic Institution Table

Security: ZD SACR Found Tbl Config In and ZD SACR Academ Struct Config

Menu: DESIGN ACADEMIC STRUCTURE

**Component:** INSTITUTION\_TBL **Page:** Academic Institution 6

Action: A/UD/DA/C

#### Academic Institution 7

Define default and set up values for Academic Institutions.

These values are defined for use in the Student and Advisor Centers.

Predefined Academic Advisement Report Types are assigned on this page.

The following values will be configured for each college:

Self-Service Report Types

- Student academic requirement report: ADV Academic Advisement Report
- Student plan and search by requirements: PLN Planner Advisement Report
- Student What-If Report: WIF What-If Advisement Report
- Prematriculated Student What-If Report: WIF What-If Advisement Report
- Advisor What-If Report: WIF What-If Advisement Report

#### Fluid Report Types

- · Academic Progress Summary: ADV Academic Advisement Report
- · Academic Progress: ADV Academic Advisement Report
- Course Requirements Alerts: ADV Academic Advisement Report

#### Fluid Page Option

Max GPA for Chart Display: 4.0

At this time, Student Transfer Credit What-If Report and Pre-matriculated Student Transfer Credit will not be populated.

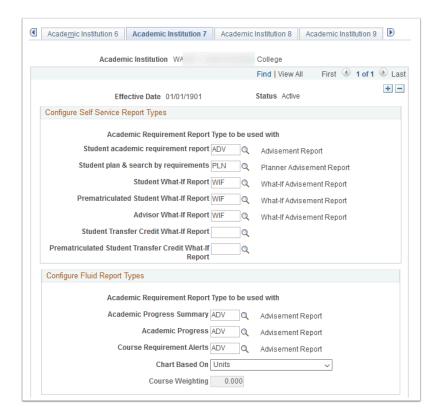

Navigation: Set Up SACR > Foundation Tables > Academic Structure > Academic Institution

Table

Security: ZD SACR Found Tbl Config In and ZD SACR Academ Struct Config

Menu: DESIGN ACADEMIC STRUCTURE

**Component:** INSTITUTION\_TBL **Page:** Academic Institution 7

Action: A/UD/DA/C

## **Academic Institution 8**

Define default and set up values for Academic Institutions.

This is used for Graduation Tracking and Self-Service options.

Use Graduation Tracking will be selected. Assign predefined default Graduation Review Status of will be Applied "AG".

When Self Service options are selected, the self-service Apply for Graduation process looks for a degree checkout status of Eligible to Graduate on the student's academic program. Students will be set to eligible using the delivered process, eligible students will apply via Self Service and updates to graduation statuses will be done manually by staff as graduation applications and requirements are evaluated. Assign predefined default Program Action Reason of Apply for Graduation "GRAP".

The Grad Status Alternate Label of Eligible for Graduation will be updated to "Eligible to Apply for Graduation".

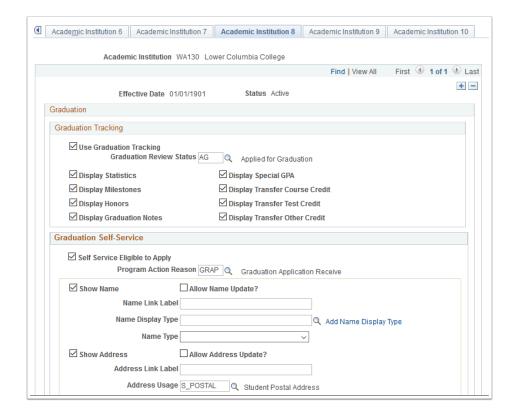

**Navigation:** Set Up SACR > Foundation Tables > Academic Structure > Academic Institution Table

Security: ZD SACR Found Tbl Config In and ZD SACR Academ Struct Config

Menu: DESIGN ACADEMIC STRUCTURE

**Component:** INSTITUTION\_TBL **Page:** Academic Institution 8

Action: A/UD/DA/C

## **Academic Institution 9**

Define default and set up values for Academic Institutions.

WACTC colleges will not use Program Enrollment and Activity Management.

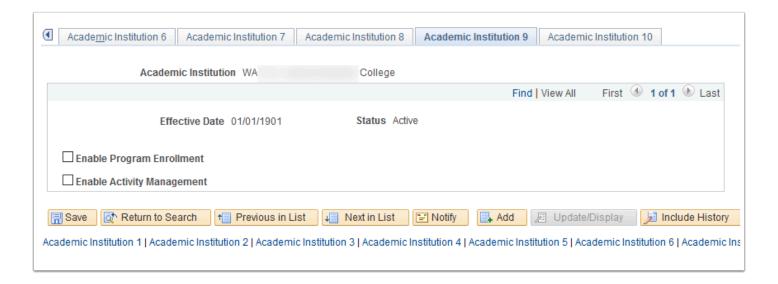

**Navigation:** Set Up SACR > Foundation Tables > Academic Structure > Academic Institution Table

Security: ZD SACR Found Tbl Config In and ZD SACR Academ Struct Config

Menu: DESIGN ACADEMIC STRUCTURE

**Component:** INSTITUTION\_TBL **Page:** Academic Institution 9

Action: A/UD/DA/C

#### Academic Institution 10

Define default and set up values for Academic Institutions.

N/A - Affiliation Code/Research Processing will not be used by WACTC colleges. Leave Affiliation code field blank.

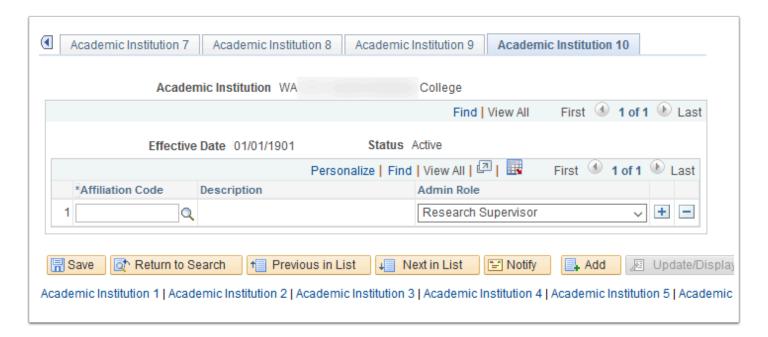

Navigation: Set Up SACR > Foundation Tables > Academic Structure > Academic Institution

Table

Security: ZD SACR Found Tbl Config In and ZD SACR Academ Struct Config

Menu: DESIGN ACADEMIC STRUCTURE

**Component:** INSTITUTION\_TBL **Page:** Academic Institution 10

Action: A/UD/DA/C

# Campus Table

Define campus values.

Each college will be configured with one Campus value of "MAIN." Colleges with more than one location will configure additional local Location codes and attach those to the Campus Table.

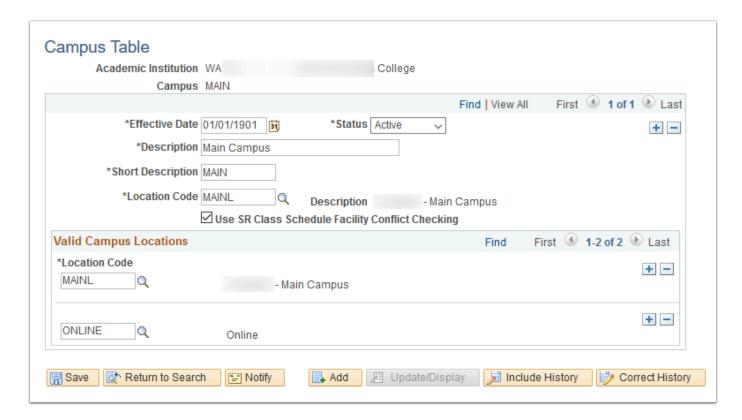

**Navigation:** Set Up SACR > Foundation Tables > Academic Structure > Campus Table

Security: ZD SACR Found Tbl Config In and ZD SACR Academ Struct Config

Menu: DESIGN ACADEMIC STRUCTURE

Component: CAMPUS\_TABLE

**Page:** Campus Table **Action:** A/UD/DA/C

# **Academic Organization Table**

Create a listing of all academic organizations defined in the system.

Academic Organizations define how the Institution is administered from an academic perspective. At the lowest level, an Academic Organization can be compared to an Academic Department. At a higher level, an Academic Organization can represent an Academic Division.

Each college will be configured with a high-level institution Organization to which all Organizations roll up to. All other Organizations are locally defined.

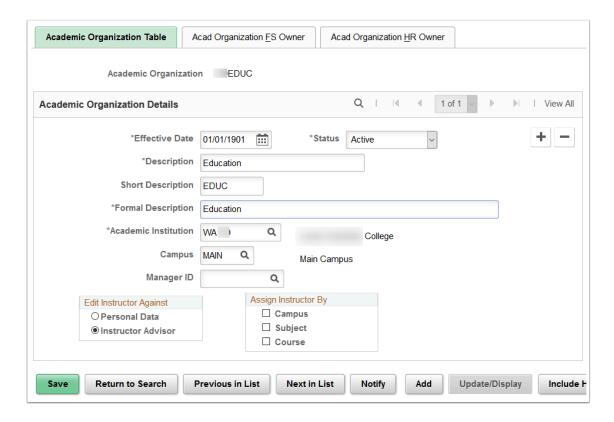

**Navigation:** Set Up SACR > Foundation Tables > Academic Structure > Academic Organization Table

Tree Manager> Tree Manager: click on the icon from the Academic Organization Tree

## Security:

ZD FWL View Config

ZD SACR Found Tbl Config In

· ZD SACR Academ Struct Config

Menu: DESIGN ACADEMIC STRUCTURE Component: ACADEMIC\_ORG\_TBL Page: Academic Organization Table

# Acad Organization FS Owner

Assign Financial System (FS) ownership(s) for each Department within a business unit.

N/A. The FS Owner is not being used by colleges.

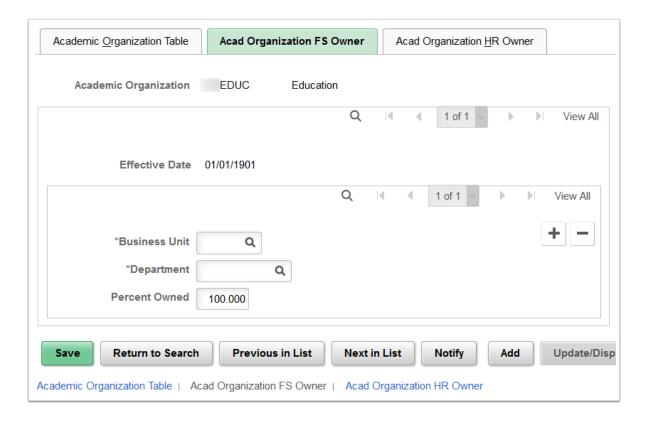

**Navigation:** Set Up SACR> Foundation Tables> Academic Structure> Academic Organization Table > Acad Organization FS Owner

#### **Security:**

- ZD FWL View Config
- ZD SACR Found Tbl Config In
- ZD SACR Academ Struct Config

Menu: DESIGN ACADEMIC STRUCTURE Component: ACADEMIC\_ORG\_TBL Page: Acad Organization FS Owner

Action: A/UD/DA/C

## Acad Organization HR Owner

Assign Human Resource (HR) ownership to each Department.

N/A. The FS Owner is not being used by colleges.

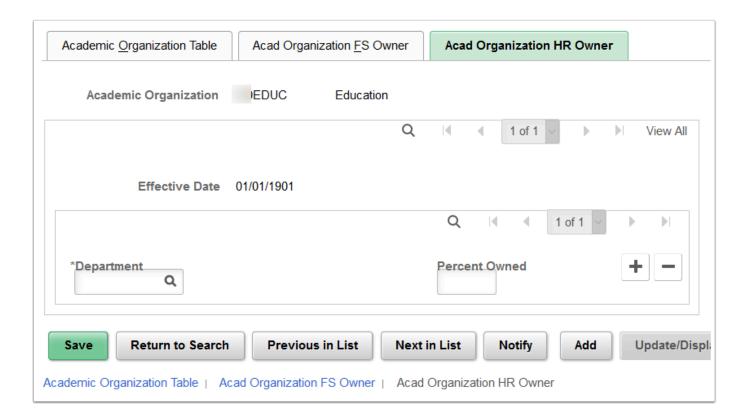

**Navigation:** Set Up SACR > Foundation Tables > Academic Structure > Academic Organization Table > Acad Organization HR Owner

### **Security:**

- · ZD FWL View Config
- ZD SACR Found Tbl Config In
- ZD SACR Academ Struct Config

**Menu:** DESIGN ACADEMIC STRUCTURE **Component:** ACADEMIC\_ORG\_TBL

Page: Acad Organization HR Owner

Action: A/UD/DA/C

# Tree Manager: Academic Organization

Create, update, view the Tree where the Tree Name = 'ACAD ORGANIZATION'.

The Tree Manager is used to define a hierarchical representation of Academic Organizations. All colleges' Organizations will be configured in the ACAD\_ORGANIZATION tree. The Academic Institution value on the Organization record must be the same as the Institution that owns it in the Academic Organization tree. If these components are not in sync, security and reporting are adversely affected.

Values and hierarchy are locally defined.

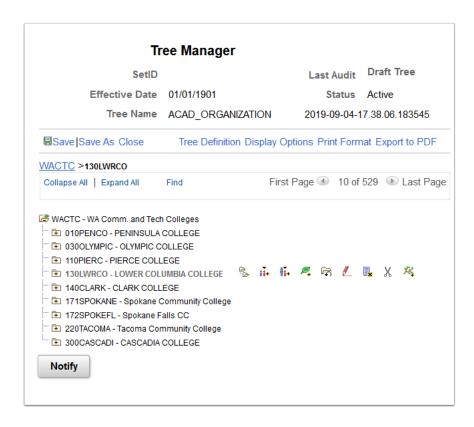

Navigation: Tree Manager> Tree Manager

Security: ZD Tree Viewer Menu: TREEMANAGER Component: PSTREEMGR

Page: Tree Manager, Pstreemgrxfer

Action: A/C

## Tree Definition and Properties

Click on the Tree Definition link to get to the Tree Definition and Properties page.

The Tree Manager is used to define a hierarchical representation of Academic Organizations. All colleges' Organizations will be configured in the ACAD\_ORGANIZATION tree. The Academic Institution value on the Organization record must be the same as the Institution that owns it in the Academic Organization tree. If these components are not in sync, security and reporting are adversely affected.

Values and hierarchy are locally defined.

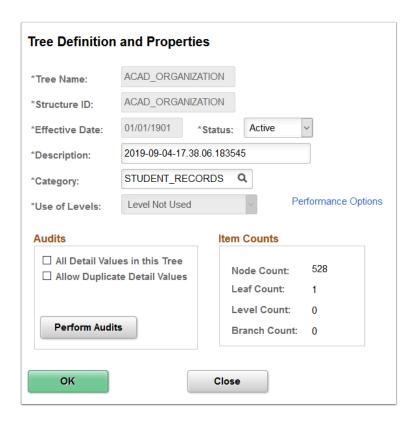

**Navigation:** Tree Manager> Tree Manager

**Security:** ZD SACR Academ Struct Config

Menu: TREEMANAGER
Component: PSTREEMGR

**Page:** PSTREEMGR **Action:** A/UD/DA/C

# **Update Academic Organization Security**

Link the academic organization security tree to academic organization security so that the system recognizes the current effective-dated academic organization security tree.

This process updates the Setup SACR > Security > Secure Student Administration > User ID> Academic Org Security view to allow you to grant access to users.

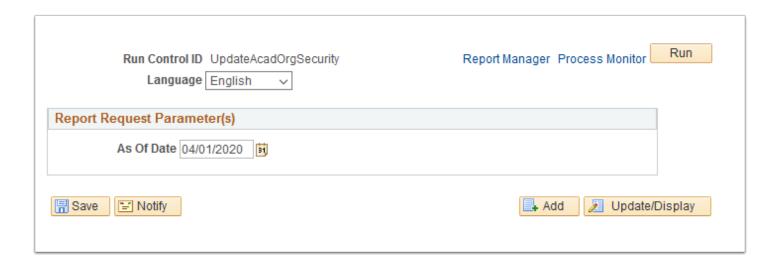

**Navigation:** Set Up SACR > Security > Secure Student Administration > Process > Update

Security - Acad Orgs

Security: ZC SACR Config

Menu: SECURE\_STUDENT\_ADMIN

**Component:** RUN\_SA505 **Page:** RUNCTL\_ASOFDATE

Action: A/UD/DA/C

## **Tableset Control**

Define TableSet Control Details.

Define tableset controls and adjust tableset sharing.

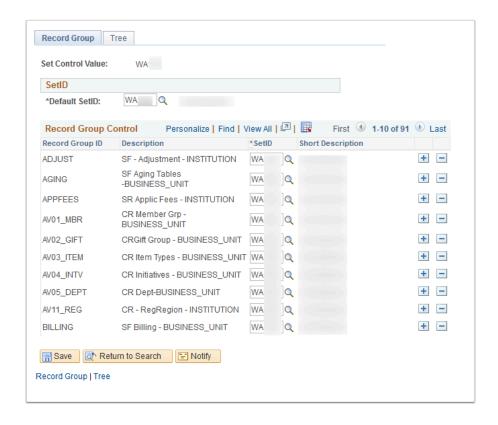

Navigation: PeopleTools > Utilities > Administration > TableSet Control

**Security:** ZD SACR Academ Struct Config

Menu: UTILITIES

Component: SET\_CNTRL\_TABLE1

Page: SET\_CNTRL\_TABLE2

Action: A/UD

## Academic Subject Table

Create subject areas and define taxonomy and workload values.

An academic subject area is a specific area of instruction within an academic organization. Subjects are tied back to the academic organization(s) that offer them.

Blind Grading and Split Ownership will not be used by WACTC colleges.

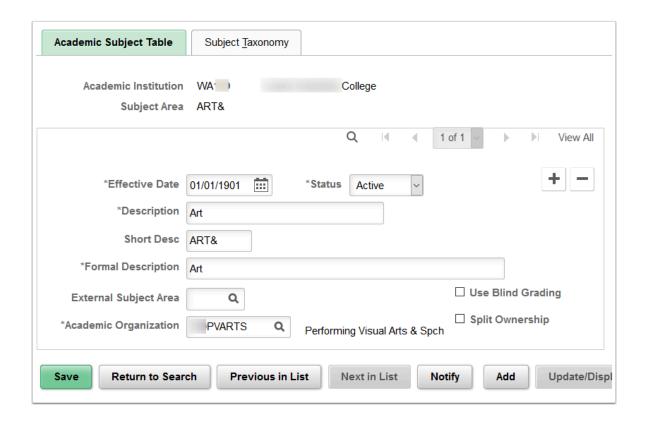

**Navigation:** Set Up SACR > Foundation Tables > Academic Structure > Academic Subject Table

### **Security:**

ZC SACR Config

· ZD SACR Found Tbl Config Inq

· ZD SR Super User

ZZ SACR Academ Struct Config

**Menu:** DESIGN\_ACADEMIC\_STRUCTURE

Component: SUBJECT TABLE

**Page:** SUBJECT\_TABLE **Action:** A/UD/DA/C

# **Subject Taxonomy**

Define taxonomy values.

CIP Codes will not be assigned to Academic Subjects.

HEGIS and Field of Study fields will not be used by WACTC colleges.

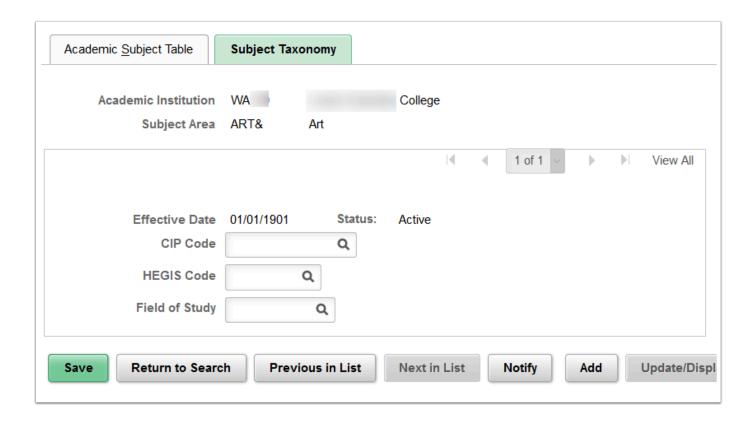

**Navigation:** Set Up SACR > Foundation Tables > Academic Structure > Academic Subject Table

### **Security:**

ZC SACR Config

ZD SACR Found Tbl Config Inq

ZD SR Super User

ZZ SACR Academ Struct Config

Menu: DESIGN\_ACADEMIC\_STRUCTURE

Component: SUBJECT TABLE

Page: SUBJECT\_TABLE
Action: A/UD/DA/C

# Subject Workload (n/a)

Enter special workload calculation defaults applied to each course taught under this subject.

Subject Workload will not be used by WACTC colleges.

**Navigation:** Set Up SACR > Foundation Tables > Academic Structure > Academic Subject Table > Subject Workload

### **Security:**

- ZC SACR Config
- ZD SACR Found Tbl Config Inq
- ZD SR Super User

ZZ SACR Academ Struct Config

Menu: n/a

Component: n/a

**Page:** n/a **Action:** n/a

# Holiday Schedule Table

Enter holiday dates and descriptions.

The CS Academic Structure and HCM Pillar share the Holiday Schedule table on which multiple types of holiday calendars can be configured.

The CS Academic Structure will have one Academic Holiday Calendar - CS (AHCCS) for defining those holidays on which classes are not to be scheduled. Coordination with HCM is required to access the Holiday Schedule Table as it resides in the HCM pillar.

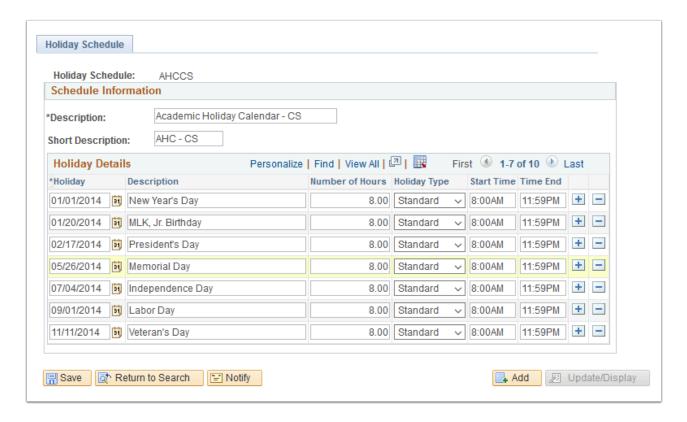

**Navigation:** Set Up Common Objects > Foundation Tables > Organization > Holiday Schedule

Security: ZD SACR Academ Struct Config

Menu: SETUP HRMS

Component: HOLIDAY\_SCHED\_TBL

Page: HOLIDAY SCHED TBL

## Acad\_Career Translate Table

List of values to associate to a career.

Delivered values of "UGRD" and "CNED" will be used for Academic career values. UGRD description is modified to "Academic Career" and CNED will use delivered description "Continuing Education."

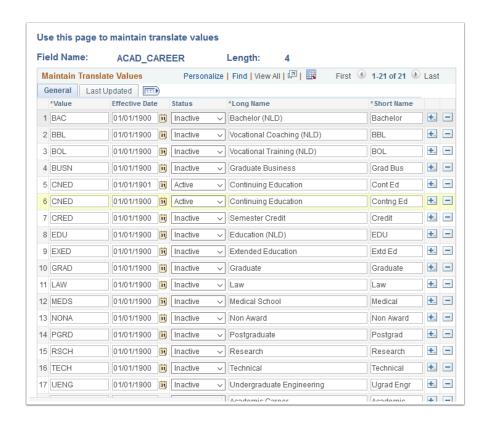

**Navigation:** PeopleTools > Utilities > Administration > Translate Values Type = ACAD\_CAREER

Security: ZD SACR Academ Struct Config

Menu: UTILITIES

**Component: PSXLATMAINT** 

**Page:** PSXLATMAINT **Action:** A/UD/DA/C

## Academic Career Table

Describe academic careers and set parameters for each academic career, such as Grading Scheme.

Academic career is a concept used in Campus Solutions to designate all course work undertaken by a student at an Academic Institution, which is grouped together in a single student record with its own set of academic statistics (such as GPA).

Academic Plan Type will be "Major".

Grading Scheme will be "ACA".

Default for Term Activation will be "Term Begin Date".

#### Transfer Credit Defaults:

- Grading Basis will be TRN
- Transfer Grade will be T
- Transcript Level will be Print on Official

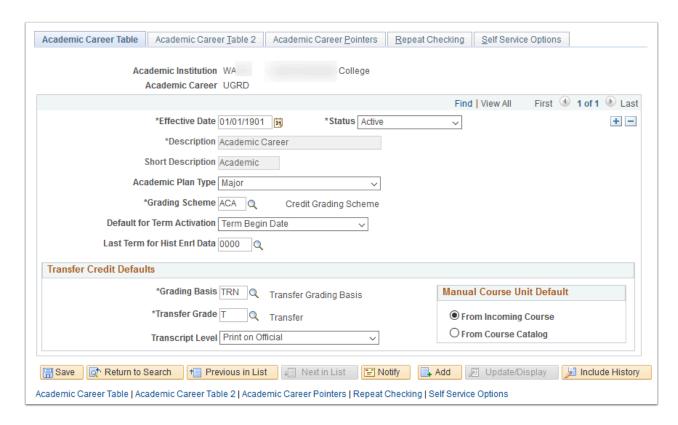

**Navigation:** Set Up SACR > Foundation Tables > Academic Structure > Academic Career Table > Academic Career Table

### **Security:**

ZC SACR Config

ZD SACR Found Tbl Config Inq

ZD SR Super User

Menu: DESIGN\_ACADEMIC\_STRUCTURE

Component: ACAD\_CAREER\_TBL

Page: ACAD\_CAREER\_TBL
Action: A/UD/DA/C

## Academic Career Table 2

Establish additional academic career properties and defaults.

The Term Unit Type will be pre-defined value of Quarter "Q".

The "UGRD" Career will have a primacy value of "5". The "CNED" Career will have a primacy value of "10".

There will be one Academic Holiday Calendar (AHCCS) for defining those holidays on which classes are not to be scheduled.

Enroll into Course Milestones will be unchecked.

Graduate Level indicator will be unchecked.

Use Dynamic Class Dates will be checked.

Dynamic Class Date Rule will be populated with DYN.

Allow OEE Enrollment will be checked.

OEE Dynamic Date Rule will be populated with OEE.

The \*AA Oprid Display Option will be set to Do Not Display.

Edit Advisor Against the Instructor Advisor table.

Appointment Control Unit Limit will be set to Apply by Sesssion.

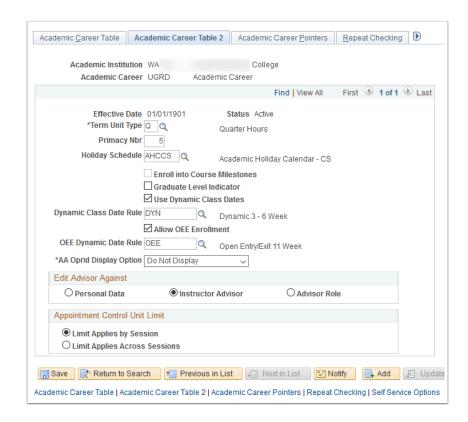

**Navigation:** Set Up SACR > Foundation Tables > Academic Structure > Academic Career Table > Academic Career Table 2

#### **Security:**

ZC SACR Config

ZD SACR Found Tbl Config Inq

ZD SR Super User

Menu: DESIGN ACADEMIC STRUCTURE

**Component:** ACAD\_CAREER\_TBL

Page: ACAD\_CAREER\_TBL2

Action: A/UD/DA/C

## **Academic Career Pointers**

Allows you to specify whether or not a student within an academic career can enroll in courses from another academic career at a particular Academic Institution.

Use the Academic Career Pointers page to specify whether or not a student within an academic career can enroll in courses from another academic career at a particular Academic Institution.

Students in "UGRD" career can enroll in "CNED" career courses. Students in "CNED" career cannot enroll in "UGRD" courses.

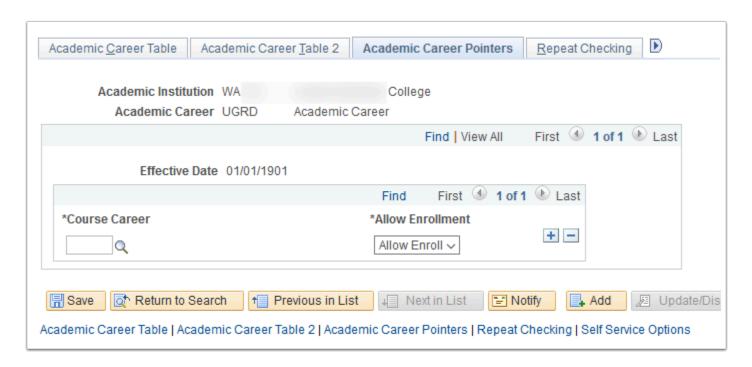

**Navigation:** Set Up SACR > Foundation Tables > Academic Structure > Academic Career Table > Academic Career Pointers

### **Security:**

ZC SACR Config

ZD SACR Found Tbl Config Inq

• ZD SR Super User

Menu: DESIGN ACADEMIC STRUCTURE

Component: ACAD\_CAREER\_TBL

**Page:** ACAD\_CAR\_PTRS **Action:** A/UD/DA/C

# Repeat Checking

Use this page to define the repeat-checking controls for students in this Academic Career.

Use the Repeat Checking page to define repeat-checking controls at the academic career level. This is also where you link a repeat rule to an academic career.

The ACAD Repeat Scheme and ACADEMIC Repeat Rules will be used for the UGRD career.

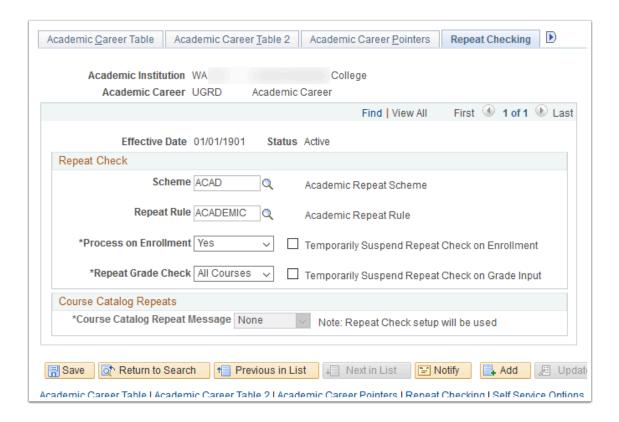

**Navigation:** Set Up SACR > Foundation Tables > Academic Structure > Academic Career Table > Repeat Checking

### **Security:**

ZC SACR Config

ZD SACR Found Tbl Config Inq

ZD SR Super User

Menu: DESIGN ACADEMIC STRUCTURE

**Component:** ACAD\_CAREER\_TBL

Page: ACAD\_CAR\_RPT\_CHK

## Self Service Options

Use this page to define Self-Service options that control the Self-Service experience of students in this Academic Career.

Self Service Academic Program: Allow Student to Select will be unselected.

Self Service Enrl Appt Edit: The Online and Engine option will be selected.

Graduation Self-Service: Override Institution Setup will be selected for the Continuing Education "CNED" career only. Leave all other fields blank below override check box.

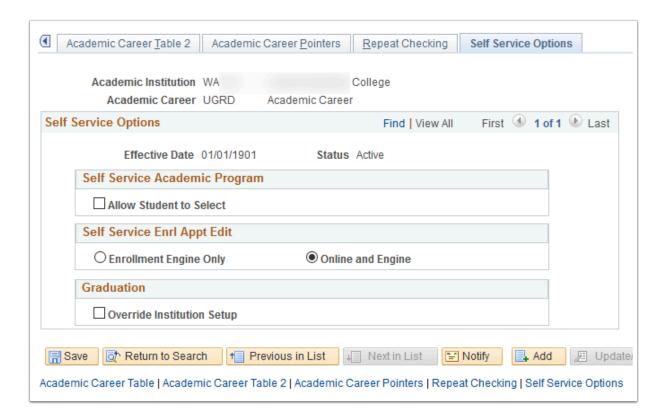

**Navigation:** Set Up SACR > Foundation Tables > Academic Structure > Academic Career Table > Self Service Options

## **Security:**

ZC SACR Config

ZD SACR Found Tbl Config Inq

ZD SR Super User

Menu: DESIGN ACADEMIC STRUCTURE

Component: ACAD\_CAREER\_TBL
Page: SSR ACDCAR SELFSRV

## Academic Group Table

Define Academic Groups within an Institution.

Academic Group identifies the highest-level breakdown of course-offering entities (such as a Division) within your Institution, and is attached to programs in the Academic Program Table.

PeopleSoft Enterprise Student Financials uses academic groups for tuition calculation.

#### Course Defaults:

- Student Specific Permissions will not be selected
- Auto Enroll from Wait List will be selected

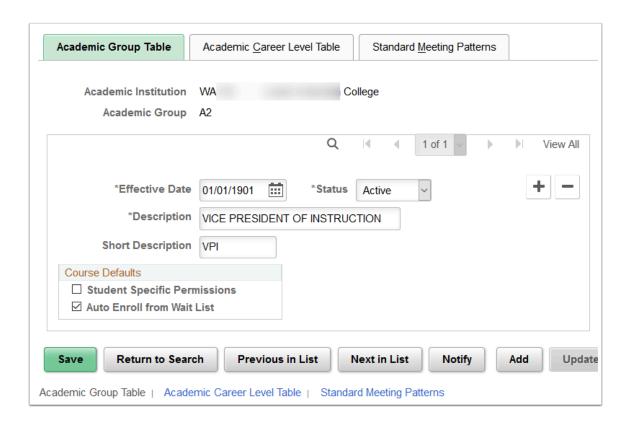

**Navigation:** Set Up SACR > Foundation Tables > Academic Structure > Academic Group Table > Academic Group Table

### **Security:**

- ZC SACR Config
- ZD SACR Found Tbl Config Inq
- ZD SR Super User
- ZZ SACR Academ Struct Config

Menu: DESIGN\_ACADEMIC\_STRUCTURE Component: ACADEMIC\_GROUP\_TBL

Page: ACADEMIC\_GROUP\_TBL

## Academic Career Level Table

Use this page to allow students in various careers to enroll in courses associated with a particular Academic Group.

For each Academic Career, the highest level catalog number value will be entered. See Academic Groups file above values.

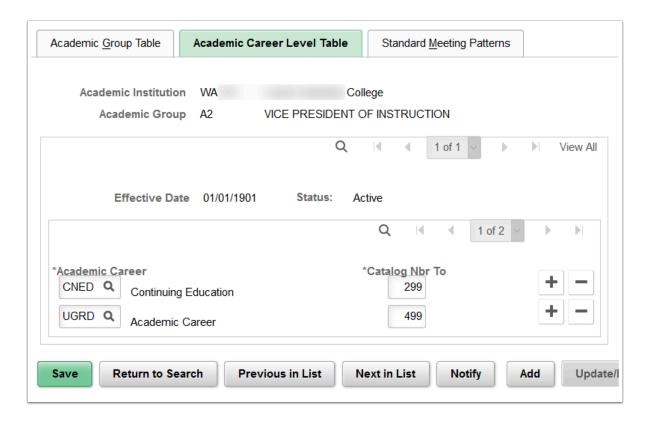

**Navigation:** Set Up SACR > Foundation Tables > Academic Structure > Academic Group Table > Academic Career Level Table

### **Security:**

- ZC SACR Config
- ZD SACR Found Tbl Config Inq
- ZD SR Super User
- ZZ SACR Academ Struct Config

**Menu:** DESIGN\_ACADEMIC\_STRUCTURE **Component:** ACADEMIC\_GROUP\_TBL

Page: CATLG CAREER TBL

# **Standard Meeting Patterns**

Use the Standard Meeting Pattern area to define meeting patterns to be used when setting up your class schedule.

All typical patterns will be defined here. These patterns are a data entry aid when scheduling classes. All Academic Groups will be configured with 12 standard meeting patterns. Colleges may request additional patterns as needed. See the table below for local values.

| Standard<br>Meeting Pattern | Description       | Short Descr | Normal Class<br>Duration |  |
|-----------------------------|-------------------|-------------|--------------------------|--|
| ARR                         | Arranged          | ARR         |                          |  |
| DALY                        | MTWThF            | MTWThF      | 50                       |  |
| F                           | Friday            | F           | 50                       |  |
| M                           | Monday            | M           | 50                       |  |
| MTWT                        | MTWTh             | MTWTh       | 50                       |  |
| MW                          | Monday, Wednesday | MW          | 50                       |  |
| MWF                         | Mon, Wed, Fri     | MWF         | 50                       |  |
| S                           | Saturday          | S           | 50                       |  |
| T                           | Tuesday           | Т           | 50                       |  |
| TH                          | Thursday          | TH          | 50                       |  |
| TTH                         | Tuesday, Thursday | TTh         | 50                       |  |
| W                           | Wednesday         | W           | 50                       |  |

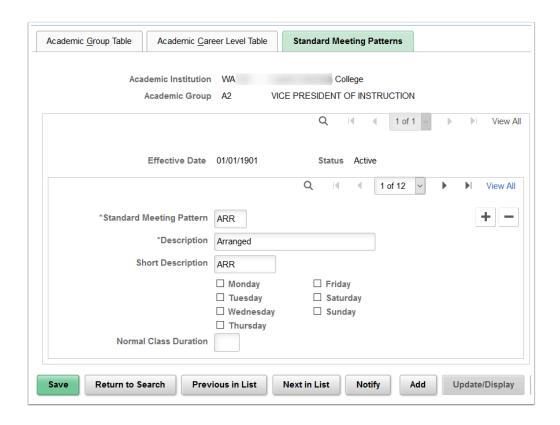

**Navigation:** Set Up SACR > Foundation Tables > Academic Structure > Academic Group Table > Standard Meeting Patterns

### **Security:**

- ZC SACR Config
- ZD SACR Found Tbl Config Inq
- ZD SR Super User
- ZZ SACR Academ Struct Config

Menu: DESIGN\_ACADEMIC\_STRUCTURE Component: ACADEMIC\_GROUP\_TBL

Page: STND\_MTG\_PAT\_TBL

Action: A/UD/DA/C

# Career Pointer Exception Rule (n/a)

Define exceptions to enrollment career pointers.

N/A - Career pointer exception rules enable you to define exceptions to the regular academic career rules from the Academic Career Pointers page. Career pointer exception rules will not be used by WACTC colleges.

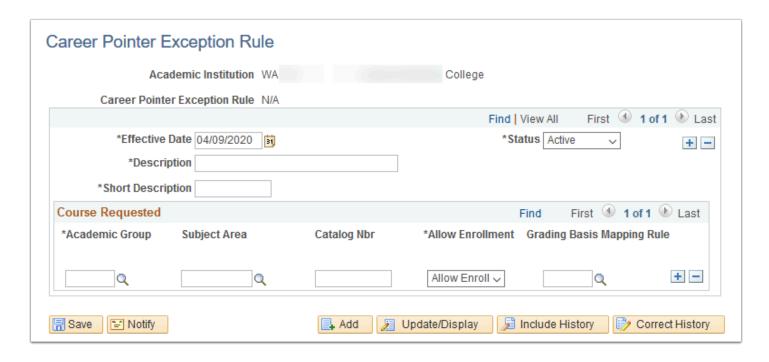

Navigation: Set Up SACR > Foundation Tables > Academic Structure > Career Pointer

**Exception Rule** 

Security: ZC SACR Config and ZD SR Super User

Menu: n/a

Component: n/a

**Page:** n/a **Action:** n/a

## Time Period Table

Define time periods or critical points in time for each academic career.

Time period values are delivered as translate values. All delivered values will be included for each Academic Institution and Academic Career. Three additional custom values were created for enrollment security purposes.

| Time Period | Description             | Short Descr<br>No Access |  |
|-------------|-------------------------|--------------------------|--|
| 000         | No Access Granted       |                          |  |
| 100         | End of Pre-Registration | Pre-Rgstrn               |  |
| 110         | End of First Week       | End 1st Wk               |  |
| 120         | End of Second Week      | End 2nd Wk               |  |
| 130         | End of Third Week       | End 3rd Wk               |  |
| 135         | End of Add              | End of Add               |  |
| 138         | Enroll w/Permissions    | Permission               |  |
| 140         | End of Drop/Add         | End Drp/Ad               |  |
| 145         | End of Drop             | End of Drop              |  |
| 150         | Mid-Session             | Mid-Sessn                |  |
| 300         | End of Term             | End Term                 |  |
| 400         | End of Grading Period   | End Grd Pd               |  |
| 999         | Forever                 | Forever                  |  |

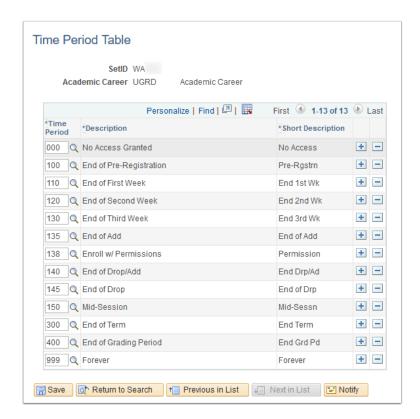

**Navigation:** Set Up SACR > Product Related > Student Records > Enrollment > Time Period Table

Security: ZC SACR Config and ZD SACR Student Rec Config

Menu: DEFINE STUDENT ADMINISTRATION

Component: TIME\_PERIOD\_TABLE

Page: TIME\_PERIOD\_TABLE

Action: A/UD/DA/C

## Term Table

Use this page to define a term offered for students in a specific career at your Institution.

Historic terms/sessions are pre-populated with each college's defined legacy values. Values for go-live and beyond are provided by the college. College maintains values after go-live.

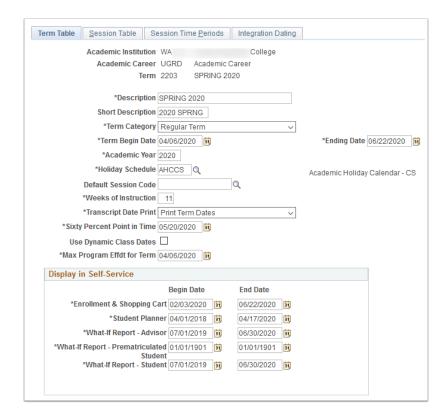

**Navigation:** Set Up SACR > Foundation Tables > Term Setup > Term/Session Table

### **Security:**

- ZC SACR Config
- ZD SACR Found Tbl Config Inq
- ZD SACR Term Config
- ZD SR Super User
- ZZ Early Alert Reviewer 2
- ZZ SACR Term Config

Menu: DESIGN ACADEMIC STRUCTURE

Component: TERM\_TABLE

Page: TERM\_TABLE
Action: A/UD/DA/C

## Session Table

Use this page to define a session offered within a term for students within a specific career at your Institution.

Values for go-live and beyond are provided by the college. College maintains values after go-live.

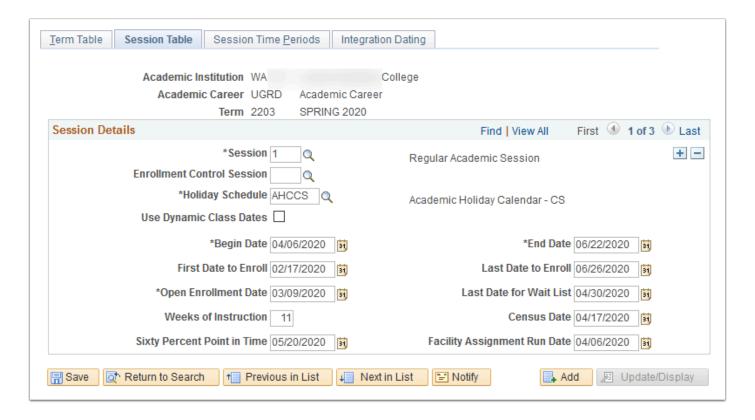

**Navigation:** Set Up SACR > Foundation Tables > Term Setup > Term/Session Table > Session Table

### **Security:**

- ZC SACR Config
- ZD SACR Found Tbl Config Inq
- ZD SACR Term Config
- ZD SR Super User
- ZZ Early Alert Reviewer 2
- ZZ SACR Term Config

Menu: DESIGN\_ACADEMIC\_STRUCTURE

Component: TERM\_TABLE Page: SESSION\_TABLE Action: A/UD/DA/C

## Session Time Periods

Use this page to establish session time periods for a specific career and term. These define milestone time periods within each session of a term.

Values for go-live and beyond are provided by the college. College maintains values after go-live. Session time periods for 135 End of Add, 145 End of Drop, and 300 End of Term must be entered for each session each term. These are required for enrollment security purposes.

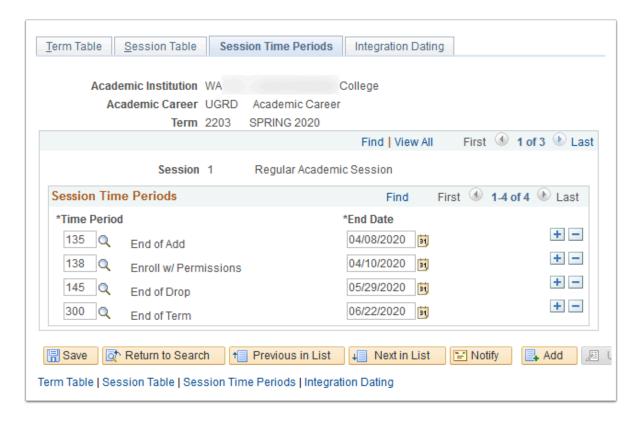

**Navigation:** Set Up SACR > Foundation Tables > Term Setup > Term/Session Table > Session Time Periods

### **Security:**

- ZC SACR Config
- ZD SACR Found Tbl Config Inq
- ZD SACR Term Config
- ZD SR Super User
- ZZ Early Alert Reviewer 2
- ZZ SACR Term Config

Menu: DESIGN ACADEMIC STRUCTURE

**Component:** TERM\_TABLE **Page:** SESS\_TIME\_PERIODS

## **Enrollment Action Reason**

Define enrollment action reasons to provide relevant information about class enrollment transactions.

Enrollment Action Reasons are used to categorize actions such as adds, drops, and grade changes for reporting purposes. These are also used by Student Financials to establish refunding rules. Colleges will be configured with a standard set of Enrollment Action Reasons but can add additional codes as needed. See the local configuration and decision guide for Student Records for values.

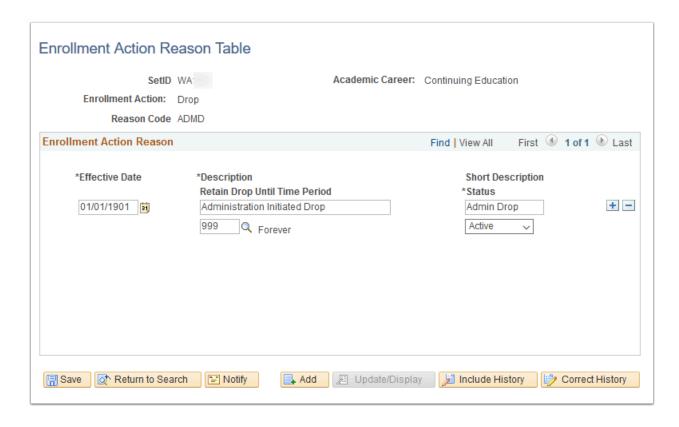

**Navigation:** Set Up SACR > Product Related > Student Records > Enrollment > Enrollment Action Reason

### **Security:**

ZC SACR Config

ZD SACR Student Rec Config

ZZ SACR Student Rec Config

Menu: DEFINE STUDENT RECORDS

**Component:** ENRL\_RSN\_TBL

Page: ENRL\_RSN\_TBL
Action: A/UD/DA/C

## Term Calendar 1

Describe academic calendars for an academic career.

The Academic Calendar drives much of the day-to-day business at a university. Calendars impact enrollment, financial aid, graduation, and statistical reporting. Colleges will be configured with two Academic Calendars, one for each Career.

| Academic<br>Career | Academic<br>Calendar | Description                   | Short Descr |
|--------------------|----------------------|-------------------------------|-------------|
| UGRD               | AQTR                 | Academic Quarter Calendar     | AQTR        |
| CNED               | CECL                 | Continuing Education Calendar | CECL        |

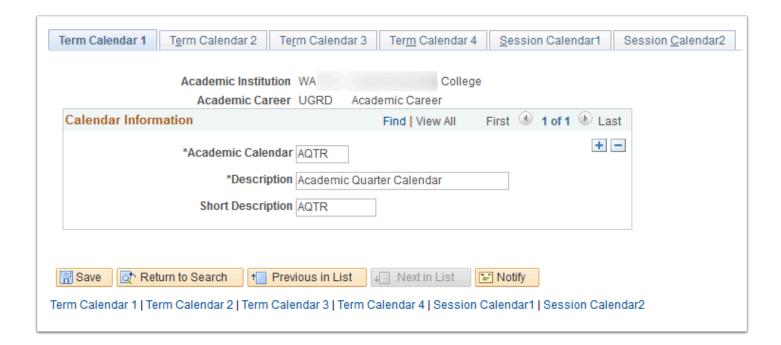

**Navigation:** Set Up SACR > Foundation Tables > Term Setup > Academic Calendar > Term Calendar 1

#### **Security:**

- ZC SACR Config
- ZD SACR Found Tbl Config Inq
- ZD SACR Term Config
- ZD SR Super User
- ZZ SACR Term Config

**Menu:** DESIGN\_ACADEMIC\_STRUCTURE **Component:** ACAD\_CALENDAR\_TBL

Page: ACAD\_TERM\_CAL1
Action: A/UD/DA/C

## Term Calendar 2

Enter information dates for term withdrawal or cancellation.

Dates on this page are informational only but are required to utilize term withdrawal functionality. When you perform a term withdrawal or cancellation, the Stud Records Term Withdrawal COBOL/SQL process (SRPCWDPR) uses dates defined for the session, not the term. (See Session Calendar 1 page below.)

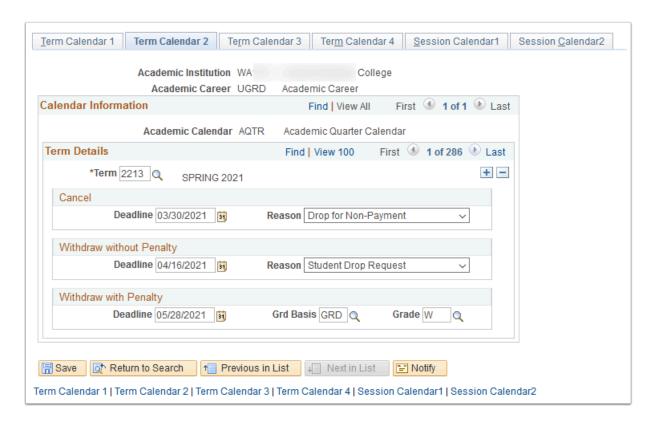

**Navigation:** Set Up SACR > Foundation Tables > Term Setup > Academic Calendar > Term Calendar 2

#### Security:

- ZC SACR Config
- ZD SACR Found Tbl Config Inq
- ZD SACR Term Config
- ZD SR Super User
- ZZ SACR Term Config

Menu: DESIGN\_ACADEMIC\_STRUCTURE Component: ACAD\_CALENDAR\_TBL

Page: ACAD\_TERM\_CAL2

## Term Calendar 3

Set up term landmark dates for students who are active in the specified term for the specified academic career. These landmark dates are for class enrollment, graduation, statistical reporting, and transcript purposes.

Census date must abide by SBCTC census date policy based on number of instructional weeks.

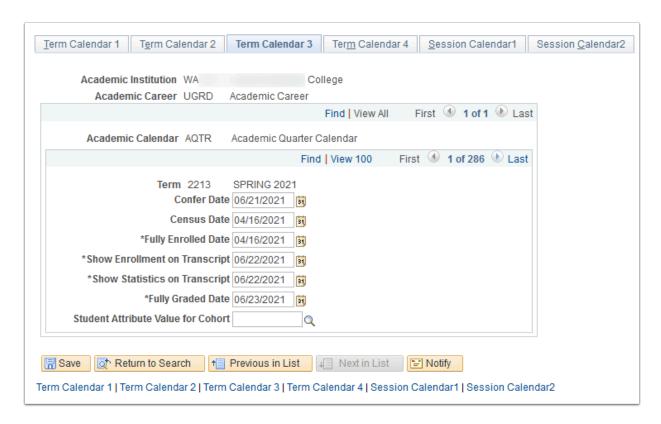

**Navigation:** Set Up SACR > Foundation Tables > Term Setup > Academic Calendar > Term Calendar 3

### **Security:**

- ZC SACR Config
- ZD SACR Found Tbl Config Inq
- ZD SACR Term Config
- ZD SR Super User
- ZZ SACR Term Config

**Menu:** DESIGN\_ACADEMIC\_STRUCTURE **Component:** ACAD\_CALENDAR\_TBL

Page: ACAD\_TERM\_CAL3
Action: A/UD/DA/C

## Term Calendar 4

Define valid graduation application dates for each term. The system uses the date range to control the values that students can select in the Expected Graduation Term field on the Self Service Apply for Graduation Select Graduation Term page.

Self-service graduation application is a local decision.

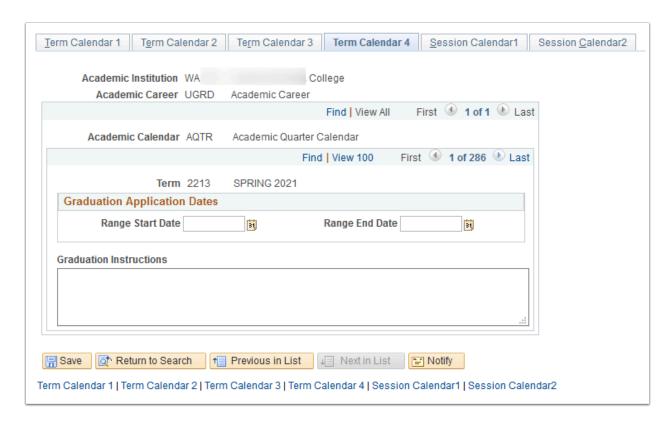

**Navigation:** Set Up SACR > Foundation Tables > Term Setup > Academic Calendar > Term Calendar 4

### **Security:**

- ZC SACR Config
- · ZD SACR Found Tbl Config Inq
- ZD SACR Term Config
- ZD SR Super User
- ZZ SACR Term Config

**Menu:** DESIGN\_ACADEMIC\_STRUCTURE **Component:** ACAD\_CALENDAR\_TBL

Page: ACAD\_TERM\_CAL4

## Session Calendar 1

Set up the class cancellation and withdrawal deadlines and data that the Student Records **Term Withdrawal / Cancellation process** uses when a student cancels or withdraws from a term or session within a specified academic career.

Dates will be configured for each of the sessions within each term.

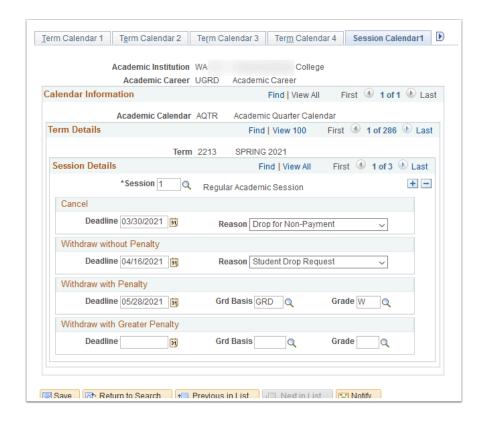

**Navigation:** Home > Set Up SACR > Foundation Tables > Term Setup > Academic Calendar > Session Calendar 1

### **Security:**

- ZC SACR Config
- ZD SACR Found Tbl Config Inq
- ZD SACR Term Config
- ZD SR Super User
- ZZ SACR Term Config

**Menu:** DESIGN\_ACADEMIC\_STRUCTURE **Component:** ACAD\_CALENDAR\_TBL

Page: ACAD\_SESN\_CAL2\_TBL

## Session Calendar 2

Set up the session drop deadlines that the **enrollment engine** uses when a student drops a class within a particular session of an academic career.

Dates will be configured for each of the sessions within each term.

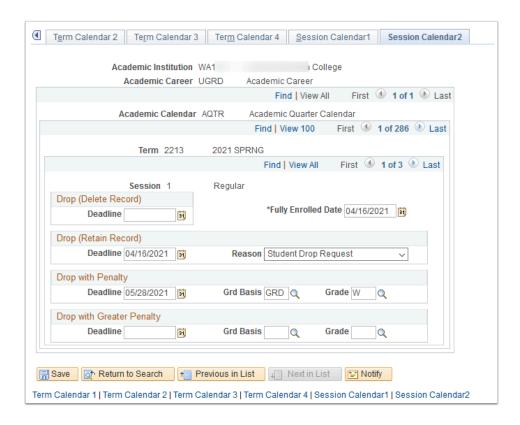

**Navigation:** Set Up SACR > Foundation Tables > Term Setup > Academic Calendar > Session Calendar 2

### **Security:**

- ZC SACR Config
- ZD SACR Found Tbl Config Inq
- ZD SACR Term Config
- ZD SR Super User
- ZZ SACR Term Config

Menu: DESIGN\_ACADEMIC\_STRUCTURE Component: ACAD\_CALENDAR\_TBL

Page: ACAD\_SESSN\_CAL\_TBL

## Level/Load Rules Table

Define how the rules for students' academic level and load should be determined.

Colleges are configured with two load/level rules: BACH Baccalaureate and UG2 - Academic. This setup requires collaboration with Financial Aid.

Level Determination will be set to Base on Units

Load Determination will be set to Base on Units

First Time Mapping for IPEDS:

Academic Level

• BACH: Junior

UG2: Freshman

- · Maps to IPEDS Academic Level
  - BACH: Junior
  - UG2: First Time Freshman

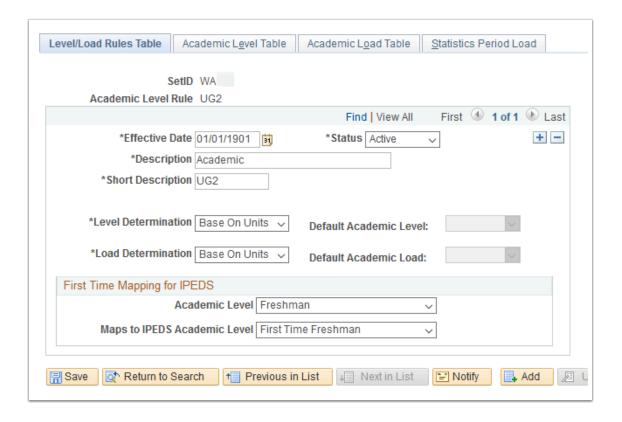

**Navigation:** Set Up SACR > Foundation Tables > Academic Structure > Level/Load Rules Table **Security:** 

- ZC SACR Config
- ZD SACR Found Tbl Config Inq
- ZD SR Super User

ZZ SACR Academ Struct Config

Menu: DEFINE\_STUDENT\_ADMINISTRATION

Component: LVL\_ST\_RULE\_TBL

Page: LVL\_ST\_RULE\_TBL
Action: A/UD/DA/C

## **Academic Level Table**

Use the Academic Level Table page to define the cumulative units needed to attain an Academic Level as well as year category for financial aid purposes.

| Level<br>Rule | Total<br>Unit | Acad Level | Loan Year                         | Direct Lending<br>Year       | NSC<br>Level |
|---------------|---------------|------------|-----------------------------------|------------------------------|--------------|
| BACH          | 0.000         | Freshman   | 1st Year - Never<br>Attended      | First Year,never attended    | F            |
| BACH          | 1.000         | Freshman   | 1st Year - Previously<br>Attended | First Year, previously attnd | F            |
| BACH          | 45.000        | Sophomore  | 2nd Year                          | Second Year                  | S            |
| BACH          | 60.000        | Junior     | 3rd Year                          | Third Year                   | J            |
| BACH          | 90.000        | Senior     | 4th Year                          | Fourth Year                  | R            |
| UG2           | 0.000         | Freshman   | 1st Year - Never<br>Attended      | First Year,never attended    | F            |
| UG2           | 1.000         | Freshman   | 1st Year - Previously<br>Attended | First Year, previously attnd | F            |
| UG2           | 45.000        | Sophomore  | 2nd Year                          | Second Year                  | S            |

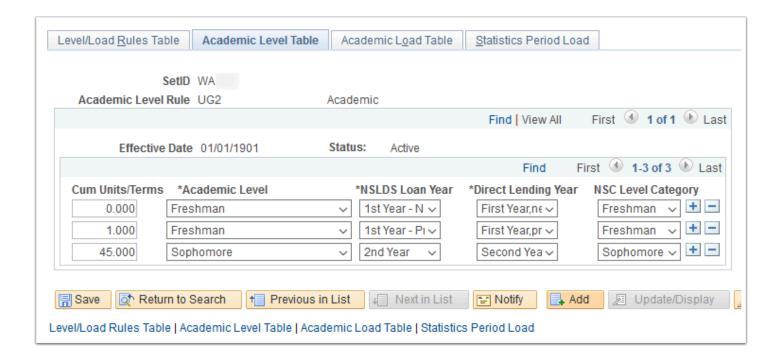

**Navigation:** Set Up SACR > Foundation Tables > Academic Structure > Level/Load Rules Table > Academic Level Table

### **Security:**

ZC SACR Config

ZD SACR Found Tbl Config Inq

· ZD SR Super User

ZZ SACR Academ Struct Config

Menu: DEFINE\_STUDENT\_ADMINISTRATION

Component: LVL\_ST\_RULE\_TBL

Page: ACAD\_LEVEL\_TBL
Action: A/UD/DA/C

## Academic Load Table

Use the Academic Load Table page to define the minimum unit value necessary, per term category, to achieve certain academic load standing.

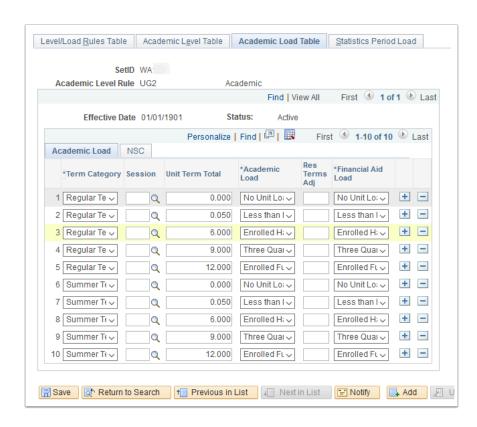

**Navigation:** Set Up SACR > Foundation Tables > Academic Structure > Level/Load Rules Table > Academic Load Table

### **Security:**

- ZC SACR Config
- ZD SACR Found Tbl Config Inq
- ZD SR Super User

ZZ SACR Academ Struct Config

Menu: DEFINE\_STUDENT\_ADMINISTRATION

Component: LVL\_ST\_RULE\_TBL

**Page:** ACAD\_LOAD\_TBL **Action:** A/UD/DA/C

### Statistics Period Load

Use the Statistics Period Load page to define the contiguous term Academic Load Rules that the system will use during the Consolidate Academic Statistics process.

The Consolidate Academic Statistics process uses the rules on this page to determine a student's academic load when processing an Academic Statistics Period where the academic load rule value = 'Contiguous Terms'.

For the Consolidate Academic Statistics process to effectively combine a student's academic loads for contiguous terms, be sure that you define contiguous term academic load rules for every academic level rule at your Institution for which you intend to run the Consolidated Academic Statistics process.

Configured with the same values as other pages.

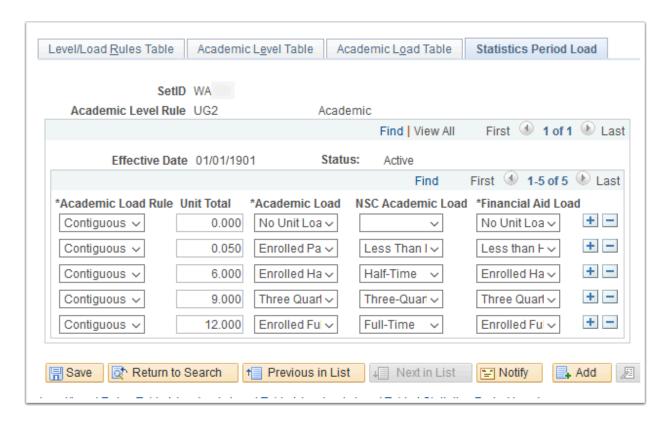

**Navigation:** Set Up SACR > Foundation Tables > Academic Structure > Level/Load Rules Table > Statistics Period Load

#### **Security:**

ZC SACR Config

ZD SACR Found Tbl Config Inq

• ZD SR Super User

ZZ SACR Academ Struct Config

Menu: DEFINE\_STUDENT\_ADMINISTRATION

Component: LVL\_ST\_RULE\_TBL

Page: ACAD\_LOAD2\_TBL
Action: A/UD/DA/C

## Academic Program

Describe every academic program with which a student may be connected and link each program to an academic career, Grading Scheme, academic group, academic level rule, and academic calendar.

An Academic Program is the entity to which a student applies, is admitted, and ultimately graduates. Each college will be configured with six Academic Programs:

| Academic<br>Program | Description            | Short<br>Descr | Academic<br>Career |
|---------------------|------------------------|----------------|--------------------|
| ACADM               | Academic               | ACADM          | UGRD               |
| BCHLR               | Baccalaureate          | BCHLR          | UGRD               |
| CNTED               | Continuing Education   | CNTED          | CNED               |
| NOAWS               | Non-Award Seeking      | NOAWS          | UGRD               |
| PRFTC               | Professional Technical | PRFTC          | UGRD               |
| TRNST               | Transitional Studies   | TRNST          | UGRD               |

First Term Valid will be set to 0000.

The Academic Group will be the Institution code.

Programs in Academic Career

- Grading Scheme will be ACA
- Default Grading Basis for Transfer Credit will be TRN. Default Grade Transfer Credit will be
- Academic Calendar will be AQTR

#### **Continuing Education Program**

- Grading Scheme will be CON.
- Default Grading Basis for Transfer Credit will be PNP. Default Grade Transfer Credit will be P.

Academic Calendar will be CECL

Academic Level rule will be based on the Academic Program: UG2 for all except BACH for BCHLR.

There will not be any Dual Academic Programs.

Default Campus will be set to MAIN.

Transcript Level will be set to Print on Official.

No Career Pointer Exception Rules will be used.

Residency Required will be selected for ACADM, PRFTC, BCHLR, and NOAWS. Residency Required will not be selected for CNTED or TRNST.

Financial Aid Eligible will be selected for ACADM, PRFTC, and BCHLR. Financial Aid Eligible will not be selected for CNTED, NOAWS, and TRNST.

Primacy Number will be set as follows BCHLR (10), ACADM (20), PRFTC (30), TRNST (40), NOAWS (50), CNTED (60).

Last Prospect Date will be left blank.

Last Admit Term will be left blank. Edit Advisors Against will be set to Instructor Advisor. .

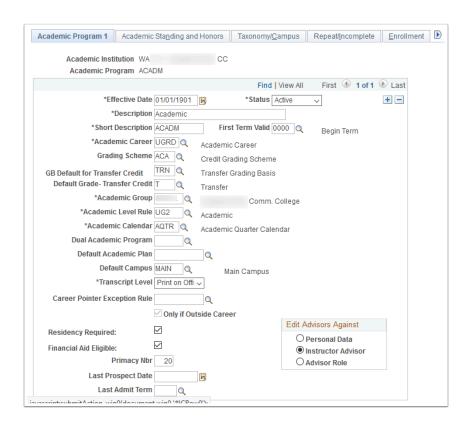

**Navigation:** Set Up SACR > Foundation Tables > Academic Structure > Academic Program Table > Academic Program

#### **Security:**

ZC SACR Config

ZD SACR Found Tbl Config Inq

ZD SR Super User

**Menu:** DESIGN\_ACADEMIC\_STRUCTURE **Component:** ACADEMIC\_PROG\_TBL

Page: ACADEMIC PROG TBL

Action: A/UD/DA/C

## Standing/Honors

Use the Standing/Honors page to select Academic Standing/Honors and award rules and parameters for this academic program.

Academic Standing - There will be Academic Standing rule on every Academic Program for which standing is generated. There will be one Academic Standing rule attached to each Academic Program by college, except Continuing Education. Each college will be configured with one Academic Standing Rule value of ACADRULE.

- Calculate in Batch Only will be selected.
- Associate with Academic Prog will not be selected.
- Obey Fully Graded Date will be selected.
- Exclude Term Category 1, 2, and 3 will be left blank.

Honor Award rule on every Academic Program for which standing is generated. There will be one Honor Award rule attached to each Academic Program by college, except Continuing Education. Each college will be configured with one Honor Award Rule value of HONORSRULE.

- Calculate in Batch Only will be selected.
- Associate with Academic Prog will not be selected.
- · Obey Fully Graded Date will be selected.
- Exclude Term Category 1, 2, and 3 will be left blank.

See Academic Standing and Honor Award rules sections below for local configuration.

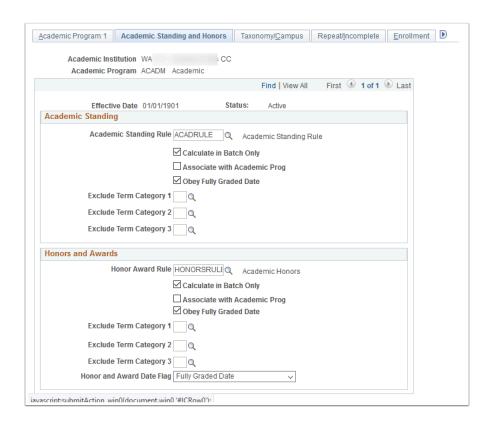

**Navigation:** Home > Set Up SACR > Foundation Tables > Academic Structure > Academic Program Table > Standing/Honors

#### **Security:**

ZC SACR Config

ZD SACR Found Tbl Config Inq

ZD SR Super User

**Menu:** DESIGN\_ACADEMIC\_STRUCTURE **Component:** ACADEMIC\_PROG\_TBL

Page: ACAD\_PROG\_STDG\_TBL

Action: A/UD/DA/C

# Taxonomy/Campus

Use this page to establish various attributes of the academic program.

CIP and HEGIS Codes will be left blank.

IPEDS Normal Completion (years): 3 years for Bachelors, ProfTech, and Academic. IPEDS Normal Completion for Continuing Ed, Transitional, and Non-Award Seeking will be blank.

Academic Organization will be set to the Institution for all Academic Programs.

Campus defaults Will all be set to MAIN.

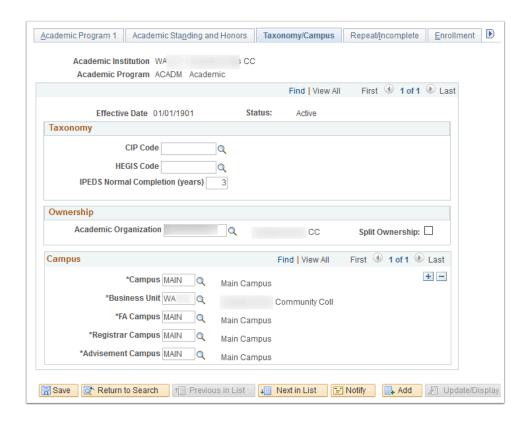

**Navigation:** Home > Set Up SACR > Foundation Tables > Academic Structure > Academic Program Table > Taxonomy/Campus

#### **Security:**

ZC SACR Config

ZD SACR Found Tbl Config Inq

ZD SR Super User

Menu: DESIGN\_ACADEMIC\_STRUCTURE Component: ACADEMIC\_PROG\_TBL Page: ACAD\_PROG\_OWNR\_TBL

**Action:** A/UD/DA/C

# Repeat/Incomplete

Use this page to apply a course repeat tracking rule and grade lapse rules applicable to all students within these academic programs.

The ACADEMIC Repeat Rule will be used for all Academic Programs in the UGRD Academic Career.

No Repeat Rules will be left blank for all Academic Programs in the CNED Academic Career.

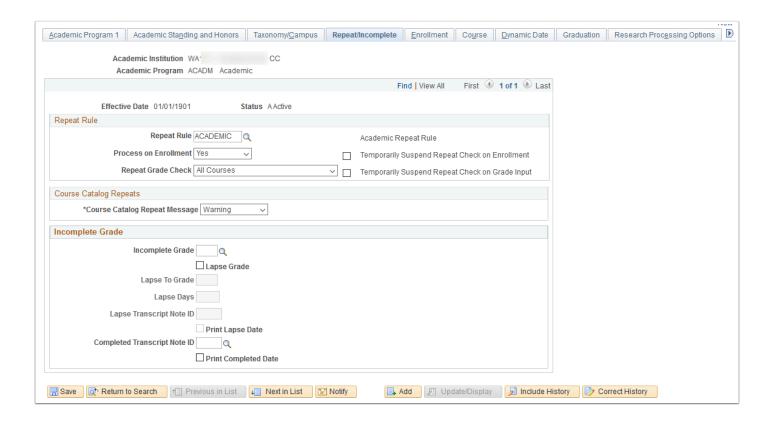

**Navigation:** Home > Set Up SACR > Foundation Tables > Academic Structure > Academic Program Table > Repeat/Incomplete

#### **Security:**

ZC SACR Config

ZD SACR Found Tbl Config Inq

ZD SR Super User

**Menu:** DESIGN\_ACADEMIC\_STRUCTURE **Component:** ACADEMIC\_PROG\_TBL

Page: INCOMPLETE\_GRADE

Action: A/UD/DA/C

## **Enrollment**

Use the Enrollment page to define class enrollment limits for students' academic programs, according to term categories.

Enrollment limits are determined by each college.

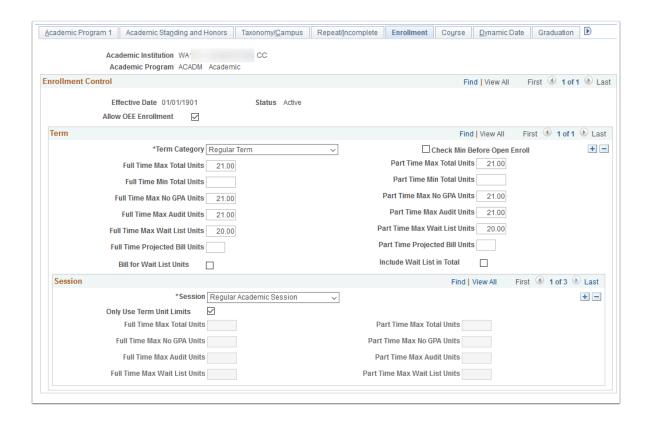

**Navigation:** Home > Set Up SACR > Foundation Tables > Academic Structure > Academic Program Table > Enrollment

#### **Security:**

ZC SACR Config

ZD SACR Found Tbl Config Inq

ZD SR Super User

Menu: DESIGN\_ACADEMIC\_STRUCTURE Component: ACADEMIC PROG TBL

**Page:** ENRL\_LIMITS\_TBL **Action:** A/UD/DA/C

### Course

Use the Course page to specify students' enrollment limits for courses in a specified term category and session type within academic programs.

Leave this page blank by default.

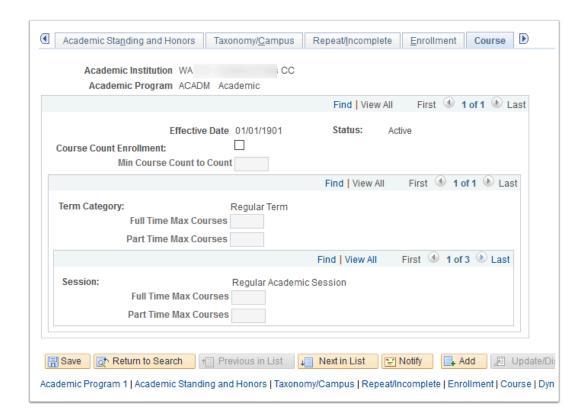

**Navigation:** Home > Set Up SACR > Foundation Tables > Academic Structure > Academic Program Table > Course

#### **Security:**

ZC SACR Config

ZD SACR Found Tbl Config Inq

ZD SR Super User

**Menu:** DESIGN\_ACADEMIC\_STRUCTURE **Component:** ACADEMIC\_PROG\_TBL

Page: CRSE\_COUNT\_LIMITS

Action: A/UD/DA/C

## Dynamic Date

Use the Dynamic Date page to set up dynamic date fields for a specific academic program.

Cancel Reason will be set to DRNP.

Withdraw without Penalty Reason will be set to SDRP.

Withdraw with Penalty Grade Basis will be set to GRD. Withdraw with Penalty Grade will be set to W.

Withdraw with Greater Penalty Grade Basis and Grade will be blank.

Drop without Penalty Reason will be set to SDRP.

Drop with Penalty Grade Basis will be set to GRD. Drop with Penalty Grade will be set to W.

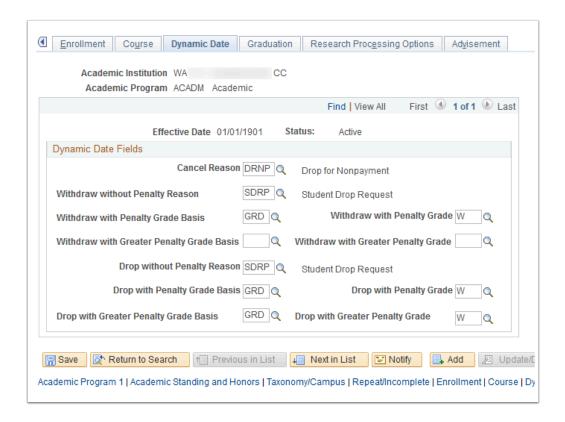

**Navigation:** Home > Set Up SACR > Foundation Tables > Academic Structure > Academic Program Table > Dynamic Date

### **Security:**

- ZC SACR Config
- ZD SACR Found Tbl Config Inq
- ZD SR Super User

Menu: DESIGN ACADEMIC STRUCTURE Component: ACADEMIC\_PROG\_TBL

Page: ACAD\_PROG\_DYN\_DATE

Action: A/UD/DA/C

## Graduation

Set up for program-specific usage of the graduation tracking process.

Override Inst & Career Setup will not be selected

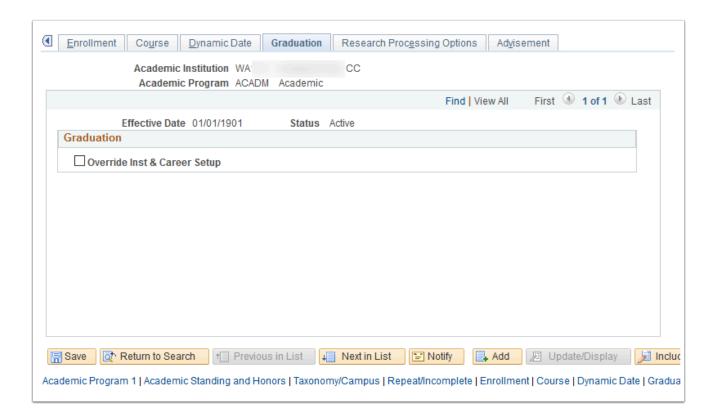

**Navigation:** Home > Set Up SACR > Foundation Tables > Academic Structure > Academic Program Table > Graduation

#### **Security:**

ZC SACR Config

ZD SACR Found Tbl Config Inq

ZD SR Super User

Menu: DESIGN\_ACADEMIC\_STRUCTURE Component: ACADEMIC\_PROG\_TBL Page: ACAD\_PROG\_DYN\_DATE

Action: A/UD/DA/C

# Program Enrollment Mapping (n/a)

Set up for program-specific usage of Program Enrollment functionality.

N/A - Program Enrollment will not be used by WACTC colleges.

**Navigation:** Home > Set Up SACR > Foundation Tables > Academic Structure > Academic Program Table > Program Enrollment Mapping

Security: n/a Menu: n/a

Component: n/a

**Page:** n/a **Action:** n/a

# Research Process Options (n/a)

Set up for graduate research processing.

N/A - Research Processing Options will not be used by WACTC colleges.

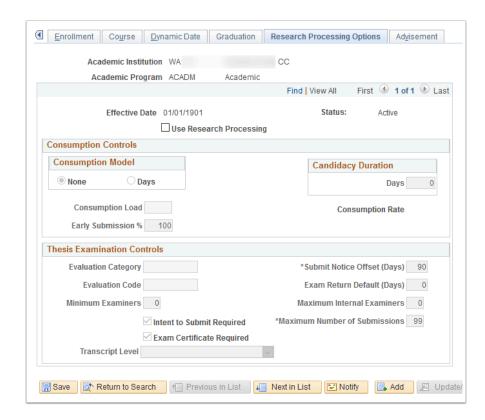

**Navigation:** Home > Set Up SACR > Foundation Tables > Academic Structure > Academic Program Table > Research Process Options

#### **Security:**

ZC SACR Config

ZD SACR Found Tbl Config Inq

ZD SR Super User

**Menu:** DESIGN\_ACADEMIC\_STRUCTURE **Component:** ACADEMIC\_PROG\_TBL

Page: SSR\_RS\_PROG\_SETUP

Action: A/UD/DA/C

## Advisement

Set up for program-specific usage of the What-If Advisement Report.

For WACTC colleges, select Show in What-If Advisor and Show in What-If Student for all Academic Programs that allow What-If Advisement Report capability Academic (ACADM), Professional/Technical (PRFTC), Transitional Studies (TRNST).

Show in What-If Pre-matriculated Student will not be selected for any Academic Program.

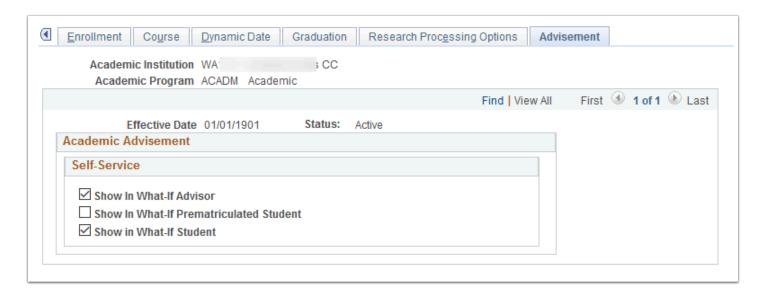

**Navigation:** Home > Set Up SACR > Foundation Tables > Academic Structure > Academic Program Table > Advisement

#### **Security:**

- ZC SACR Config
- ZD SACR Found Tbl Config Inq
- ZD SR Super User

Menu: DESIGN\_ACADEMIC\_STRUCTURE Component: ACADEMIC\_PROG\_TBL

Page: SSR\_PROG\_TBL\_AA

Action: A/UD/DA/C

### Academic Plan Table

Define academic objectives such as majors, minors, and specializations.

Academic Plans are configured locally but follow a standard global naming convention. See file below for local values.

All plans will be set to major.

First Term Valid will be set to 0000.

Transcript Level will be set to Print on Official.

Req Term Default will be set to Program's Requirement Term.

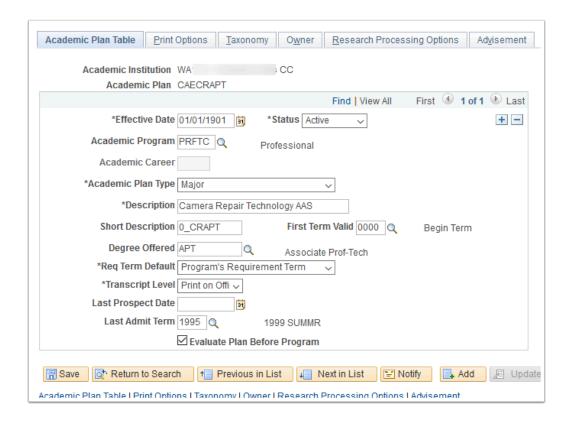

**Navigation:** Home > Set Up SACR > Foundation Tables > Academic Structure > Academic Plan Table > Academic Plan Table

#### **Security:**

ZC SACR Config

ZD SACR Found Tbl Config Inq

ZD SR Super User

**Menu:** DESIGN\_ACADEMIC\_STRUCTURE **Component:** ACADEMIC\_PLAN\_TBL

Page: ACADEMIC\_PLAN\_TBL

Action: A/UD/DA/C

# **Print Options**

Use this page to set up diploma and transcript printing options and text for academic plans.

Descriptions will print on both transcripts and diplomas.

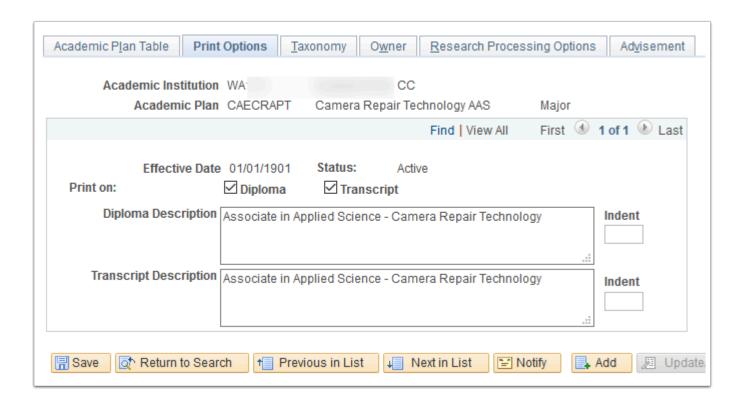

**Navigation:** Home > Set Up SACR > Foundation Tables > Academic Structure > Academic Plan Table > Print Options

#### **Security:**

ZC SACR Config

ZD SACR Found Tbl Config Inq

ZD SR Super User

Menu: DESIGN\_ACADEMIC\_STRUCTURE Component: ACADEMIC\_PLAN\_TBL Page: ACAD\_PLAN\_PRNT\_OPT

Action: A/UD/DA/C

### Taxonomy

Use the Taxonomy page on the Academic Plan Table > Taxonomy page to classify this Academic Plan according to CIP and HEGIS classifications and to link it to a Field of Study.

HEGIS Code will not be used by WACTC colleges.

NSC Classification will be selected based on the associated Academic Plan (Associate, Bachelor, Certificate, and Unspecified-Undergraduate).

Field of Study will not be used by WACTC colleges.

Plan Prospectus will not be used by WACTC colleges.

SULA Special Program will be selected based on the associated Academic Plan.

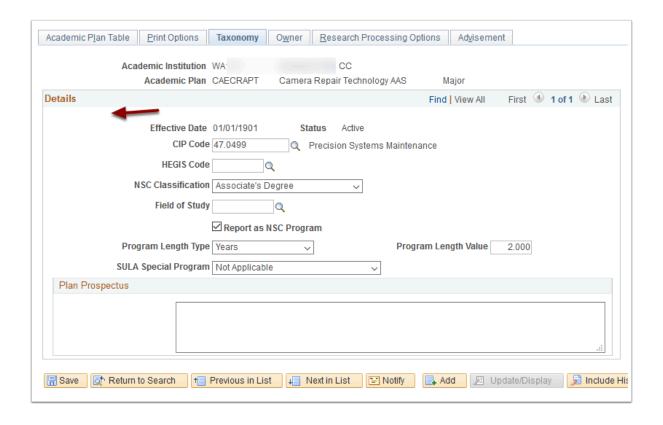

**Navigation:** Home> Setup SACR> Foundation Tables> Academic Structure> Academic Plan Table > Taxonomy

#### **Security:**

ZC SACR Config

ZD SACR Found Tbl Config Inq

ZD SR Super User

Menu: DESIGN\_ACADEMIC\_STRUCTURE Component: ACADEMIC\_PLAN\_TBL Page: ACAD\_PLAN\_TAXONOMY

Action: A/UD/DA/C

#### Owner

Use the Academic Plan Owner page to establish academic organization owners of the academic plan for reporting, analysis, and work distribution purposes.

N/A - Plan ownership will not be used by WACTC colleges.

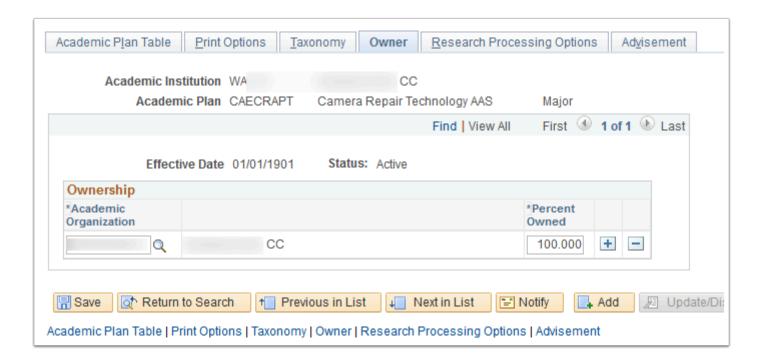

**Navigation:** Home> Setup SACR> Foundation Tables> Academic Structure> Academic Plan Table > Owner

#### **Security:**

ZC SACR Config

ZD SACR Found Tbl Config Inq

ZD SR Super User

Menu: DESIGN\_ACADEMIC\_STRUCTURE Component: ACADEMIC PLAN TBL

Page: ACAD\_PLAN\_OWNER

Action: A/UD/DA/C

# Research Processing Options (n/a)

Research Tracking is used to support the admission, matriculation, and evaluation of a graduate research candidate or student.

N/A - Research Processing will not be used by WACTC colleges.

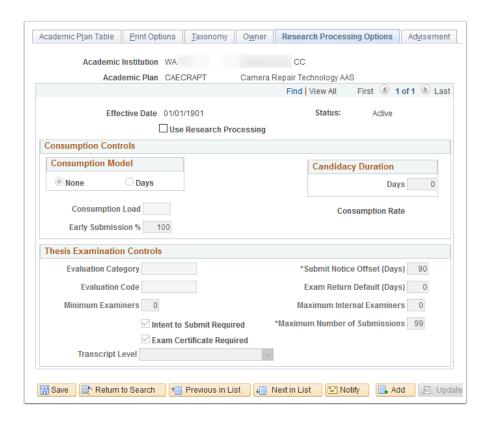

**Navigation:** Home> Setup SACR> Foundation Tables> Academic Structure> Academic Plan Table > Research Processing Options

#### **Security:**

ZC SACR Config

ZD SACR Found Tbl Config Inq

ZD SR Super User

**Menu:** DESIGN\_ACADEMIC\_STRUCTURE **Component:** ACADEMIC\_PLAN\_TBL

Page: SSR\_RS\_PLAN\_SETUP

Action: A/UD/DA/C

### Advisement

Set up for plan-specific usage of the What-If Advisement Report.

See academic plan table above for values.

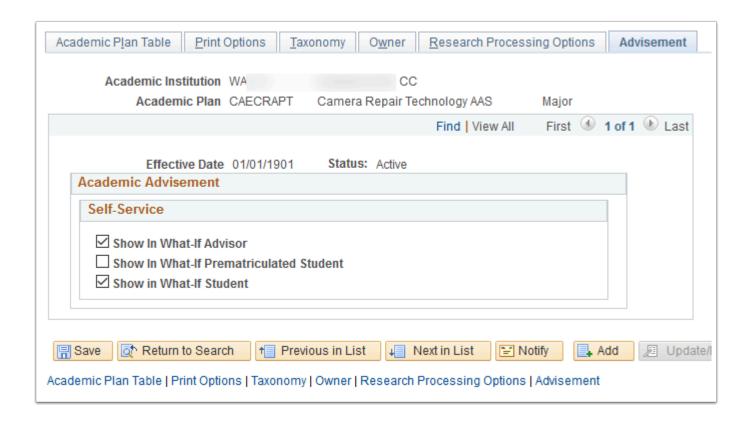

**Navigation:** Home> Setup SACR> Foundation Tables> Academic Structure> Academic Plan Table > Advisement

#### **Security:**

ZC SACR Config

ZD SACR Found Tbl Config Inq

ZD SR Super User

**Menu:** DESIGN\_ACADEMIC\_STRUCTURE **Component:** ACADEMIC\_PLAN\_TBL

Page: SSR\_PLAN\_TBL\_AA

Action: A/UD/DA/C

# **Building Table**

Identify and describe your Institution's buildings and map them for APDB reporting purposes. Buildings are configured locally but follow a standard naming convention.

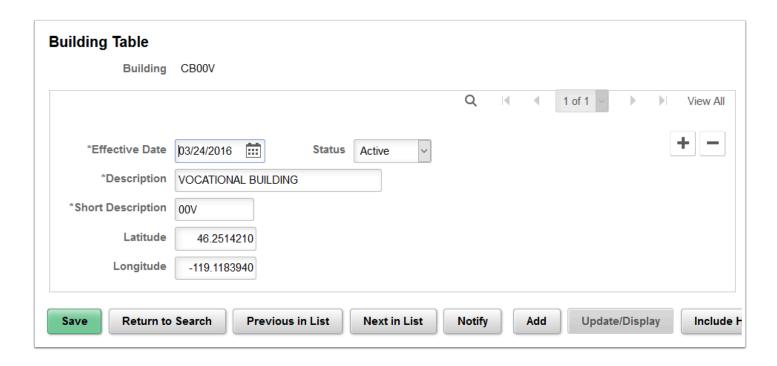

**Navigation:** Home > Set Up SACR > Foundation Tables > Facilities > Building Table

**Security:** ZC SACR Config and ZD SACR Found Tbl Config Inq.

Menu: DEFINE\_STUDENT\_ADMINISTRATION

Component: BLDG TBL

Page: BLDG\_TBL
Action: A/UD/DA/C

## Facility Table

Establish Facilities (classrooms, labs, etc.) within buildings and map them for APDB reporting purposes.

Facilities are configured locally but follow a standard naming convention. Facility ID will be a combination of building and room information and will be set in conjunction with 25Live configuration. See file below for local values.

Facility Group will not be selected.

If the Location Code is known, it will be included. If the location is not known, the main location will be used as the Location Code.

Facility Types will use existing values. If the Facility Type is unknown, Lecture will be selected.

Academic Organizations will not be populated.

Minimum Utilization Percentage will be left at the default value "0".

Partition will not be populated.

General Assignment will be selected.

Check for Facility Conflict will be selected except for ARR Arranged or Online type facilities.

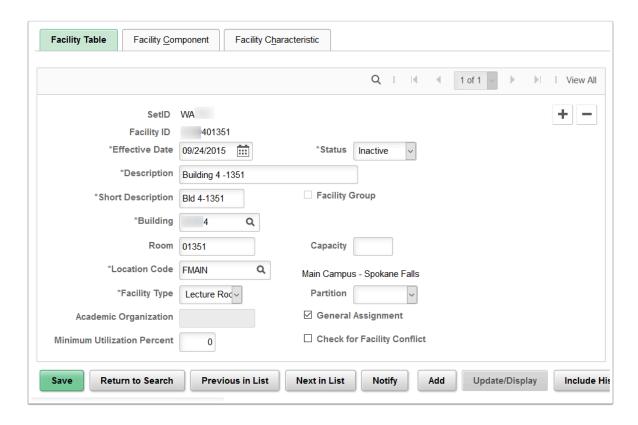

**Navigation:** Home > Set Up SACR > Foundation Tables > Facilities > Facility Table

#### **Security:**

ZC SACR Config

· ZD SACR Found Tbl Config Inq

ZZ SACR Academ Struct Config

Menu: DEFINE\_STUDENT\_ADMINISTRATION

Component: FACILITY TBL

Page: FACILITY\_TBL
Action: A/UD/DA/C

# **Facility Component**

Link components of facilities to parent facilities.

N/A - Facility Components will not be used by WACTC colleges.

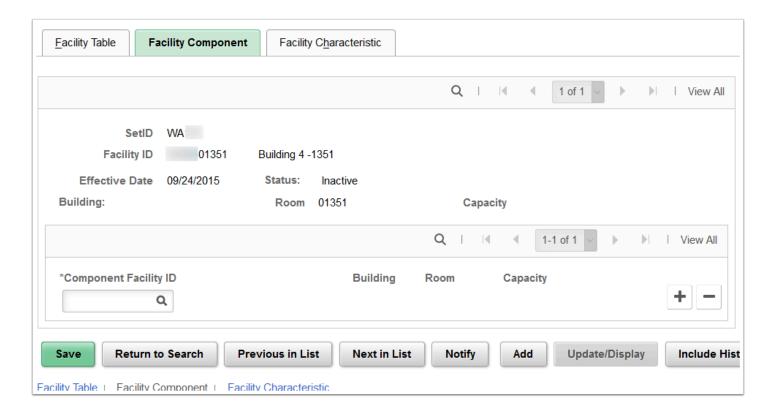

**Navigation:** Home > Set Up SACR > Foundation Tables > Facilities > Facility Table > Facility Component

#### **Security:**

ZC SACR Config

ZD SACR Found Tbl Config Inq

ZZ SACR Academ Struct Config

Menu: DEFINE\_STUDENT\_ADMINISTRATION

Component: FACILITY\_TBL
Page: FACILITY\_COMPONENT

Action: A/UD/DA/C

## **Facility Characteristic**

Define one or more room characteristics applicable to this facility and facility blackout times.

Room Characteristics will not be populated, manage Room Characteristics at the schedule of classes level.

Facility Black-out Times will be blank at go live but may be used by colleges going forward if required.

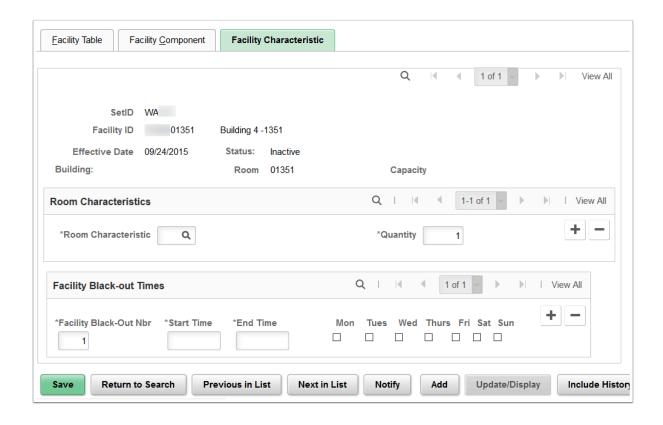

**Navigation:** Home > Set Up SACR > Foundation Tables > Facilities > Facility Table > Facility Characteristic

#### **Security:**

ZC SACR Config

· ZD SACR Found Tbl Config Inq

ZZ SACR Academ Struct Config

Menu: DEFINE\_STUDENT\_ADMINISTRATION

Component: FACILITY\_TBL Page: FACILITY\_CHRSTC Action: A/UD/DA/C